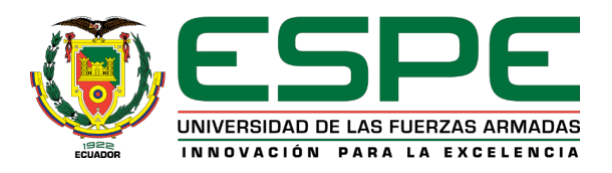

## <span id="page-0-0"></span>**Aplicaciones de las nuevas tecnologías de la información en el proceso de enseñanza – aprendizaje de**

## **la estadística en ingeniería.**

Briones Núñez, Felipe Ignacio y Echeverría Burbano, David Bolívar

Vicerrectorado de Investigación, Innovación y Transferencia de Tecnología

Centro de Posgrados

Maestría en Enseñanza de la Matemática

Trabajo de titulación, previo a la obtención del título de Magíster en Enseñanza de la Matemática

Msc. Guerrón Varela, Edgar Ramiro

20 de julio del 2021

## **ANÁLISIS URKUND**

<span id="page-1-0"></span>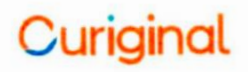

# EDGAR RAMIRO<br>GUERRON VARELA

## **Document Information**

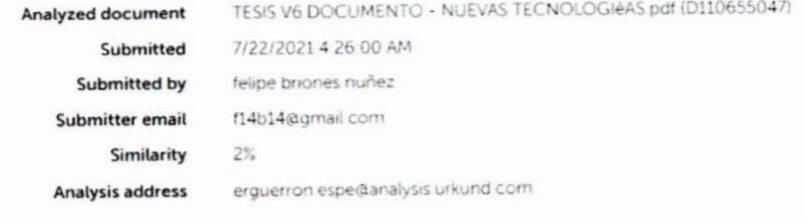

Firma: . . . . . . . . . . . Guerrón Varela, Edgar Ramiro

**DIRECTOR** 

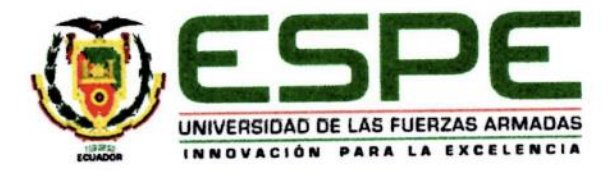

## **VICERRECTORADO DE INVESTIGACIÓN, INNOVACIÓN Y TRANSFERENCIA DE TECNOLOGÍA**

## **CENTRO DE POSGRADOS**

## **CERTIFICACIÓN**

<span id="page-2-0"></span>**Certificación** Certifico que el trabajo de titulación, "**Aplicaciones de las nuevas tecnologías de la información en el proceso de enseñanza-aprendizaje de la estadística en ingeniería.**" fue realizado por los señores *Briones Núñez, Felipe Ignacio y Echeverría Burbano, David Bolívar,* el mismo que ha sido revisado y analizado en su totalidad, por la herramienta de verificación de similitud de contenido; por lo tanto cumple con los requisitos legales, teóricos, científicos, técnicos y metodológicos establecidos por la Universidad de las Fuerzas Armadas ESPE, razón por la cual me permito acreditar y autorizar para que lo sustente públicamente.

Sangolquí 20 de Julio del 2021

Firma:

Guerrón Varela, Edgar Ramiro

C.C.: 1707312698

C.C.: 170731269

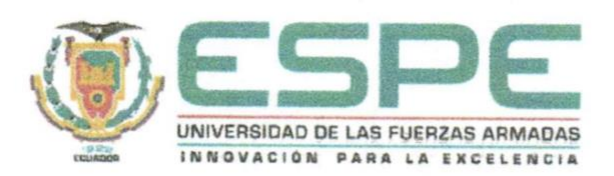

### VICERRECTORADO DE INVESTIGACIÓN, INNOVACIÓN Y

## **TRANSFERENCIA DE TECNOLOGÍA**

## **CENTRO DE POSTACIONES DE POSTACIONES DE POSTACIONES DE POSTACIONES DE POSTACIONES DE POSTACIONES DE POSTACIONES**

### **RESPONSABILIDAD DE AUTORÍA Responsabilidad de autoría**

<span id="page-3-0"></span>Nosotros, Briones Núñez, Felipe Ignacio, con cédula de ciudadanía n° 0703371641 y Echeverría Burbano, David Bolívar, con cédula de ciudadanía n° 1002588257, declaramos que el contenido, ideas y criterios del trabajo de titulación: "**Aplicaciones de las nuevas tecnologías de la información en el proceso de enseñanza – aprendizaje de la estadística en ingeniería"** es de nuestra autoría y responsabilidad, cumpliendo con los requisitos legales, teóricos, científicos, técnicos y metodológicos establecidos por la Universidad de las Fuerzas Armadas ESPE, respetando los derechos intelectuales de terceros y referenciando las citas bibliográficas.

Sangolquí, 20 de Julio del 2020

Firma:  $\sqrt{1 + \frac{1}{2}}$   $\sqrt{2}$  Firma: ……………………………… …………………………………..

Briones Núñez, Felipe Ignacio Echeverría Burbano, David Bolívar

C.C.: 0703371641 C.C.: 1002588257

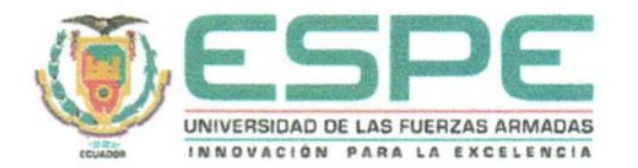

## **VICERRECTORADO DE INVESTIGACIÓN, INNOVACIÓN Y**

## **TRANSFERENCIA DE TECNOLOGÍA**

### **CENTRO DE POSGRADOS**

## **AUTORIZACIÓN DE PUBLICACIÓN**

<span id="page-4-0"></span>Nosotros, **Briones Núñez, Felipe Ignacio** con cédula n° 0703371641, **y Echeverría Burbano, David Bolívar** con cédula n° 1002588257, autorizamos a la Universidad de las Fuerzas Armadas ESPE publicar el trabajo de titulación: **"Aplicaciones de las nuevas tecnologías de la información en el proceso de enseñanza – aprendizaje de la estadística en ingeniería"** en el Repositorio Institucional, cuyo contenido, ideas y criterios son de nuestra responsabilidad.

Sangolquí, 20 de Julio del 2021

Firma: Firma: Firma: for the communication of the communication of the communication of the communication of the communication of the communication of the communication of the communication of the communication of the communication of the comm Briones Núñez, Felipe Ignacio Echeverría Burbano, David Bolívar

C.C.: 0703371641 C.C.: 1002588257

#### **DEDICATORIA**

<span id="page-5-0"></span>A mi familia, mi hijo Martín y mi compañera Karen, por brindarme ese apoyo incondicional, muchos días tuve que ausentarme, a pesar de las circunstancias siempre me recibieron con una sonrisa.

A mis padres, Bolívar y Germania por haberme forjado como la persona que soy en la actualidad. Este logro es también para ustedes, mis padres amados que me motivaron constantemente para concluir con éxito este proyecto de grado.

### **AGRADECIMIENTO**

<span id="page-6-0"></span>Al Mgs. Ramiro Guerrón por su buena predisposición y tutoría académica en este trabajo.

A mi compañero Ing. Felipe Briones con el cual hicimos un buen equipo de trabajo y pudimos llegar a feliz término.

<span id="page-7-0"></span>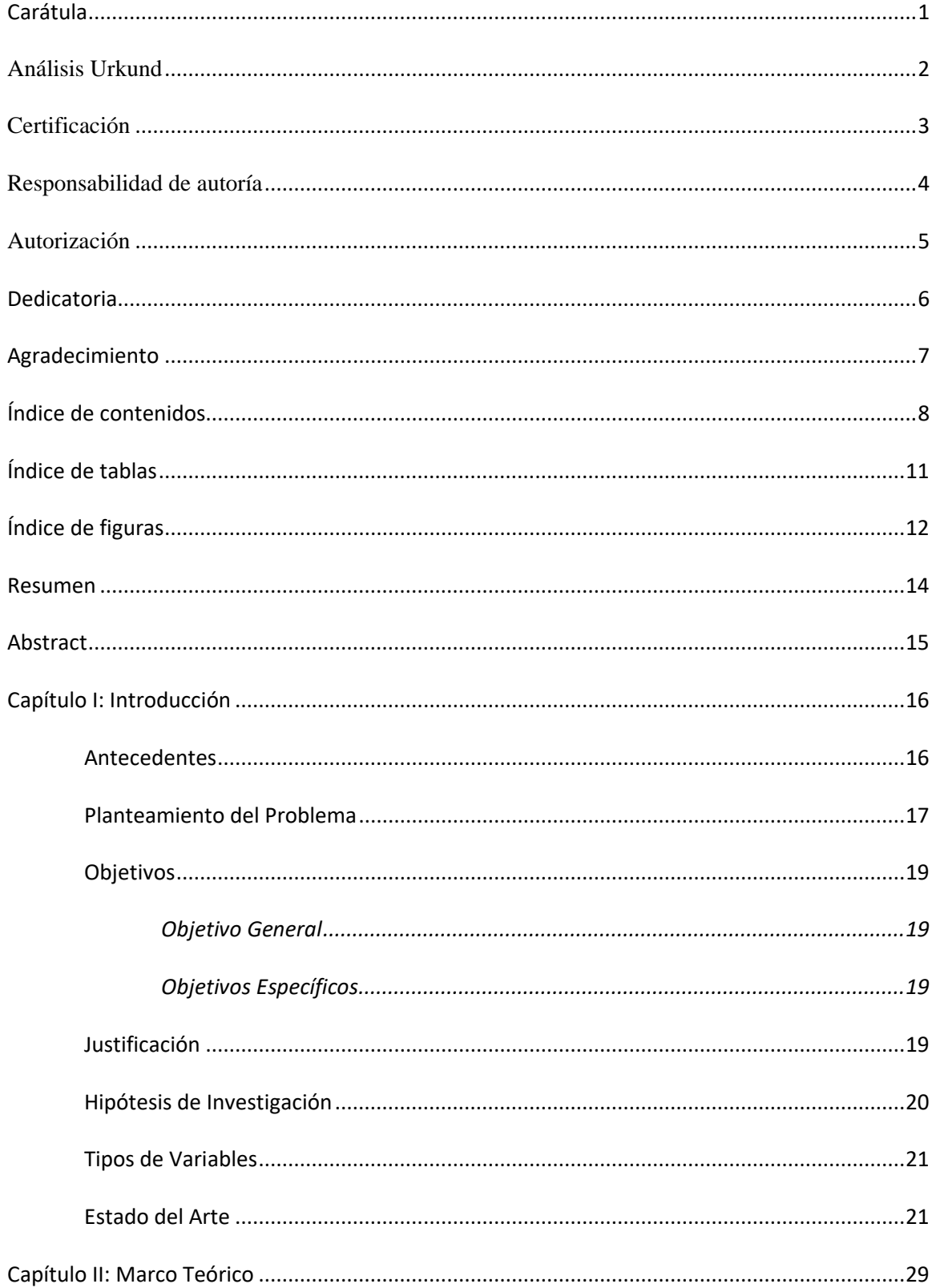

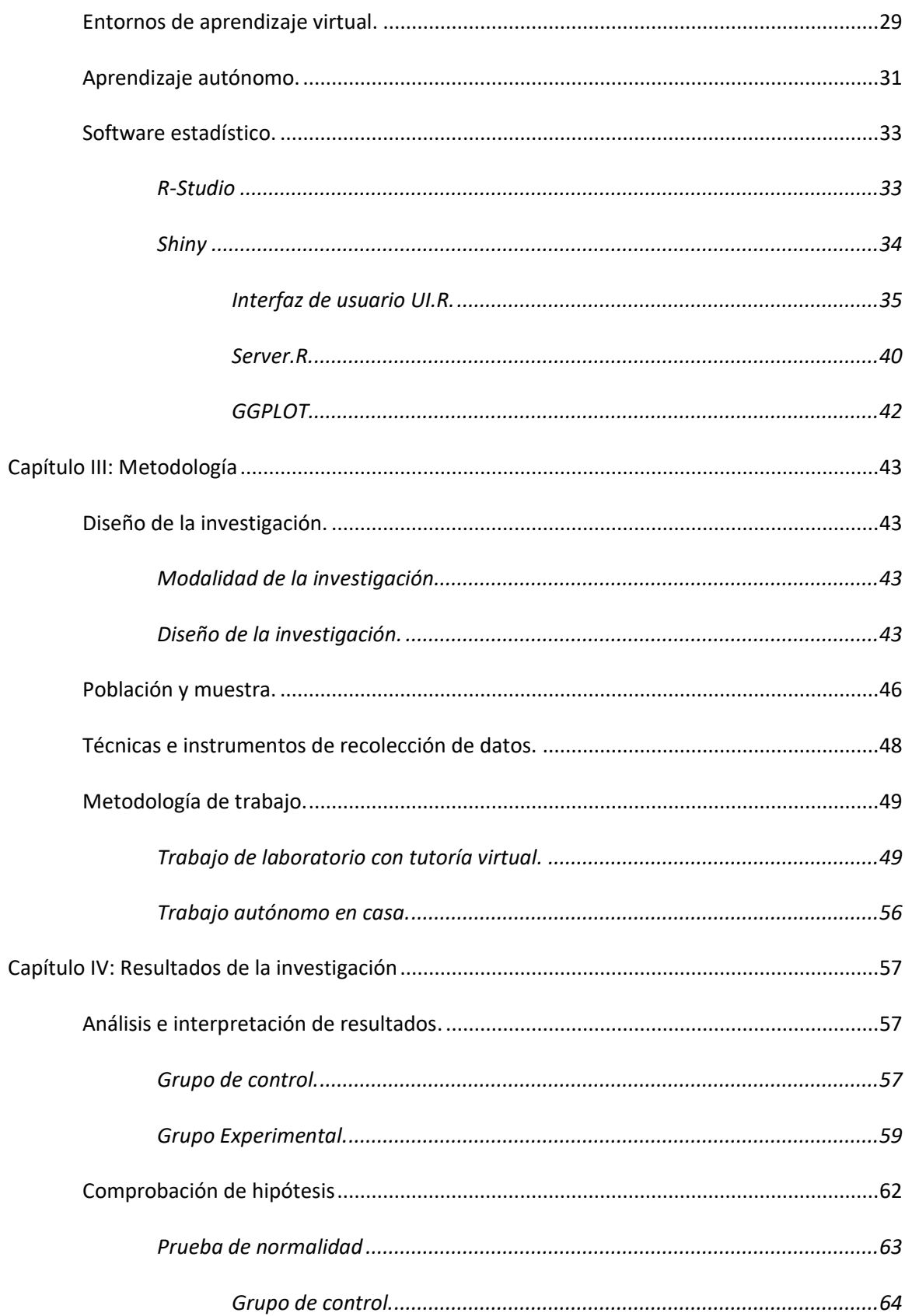

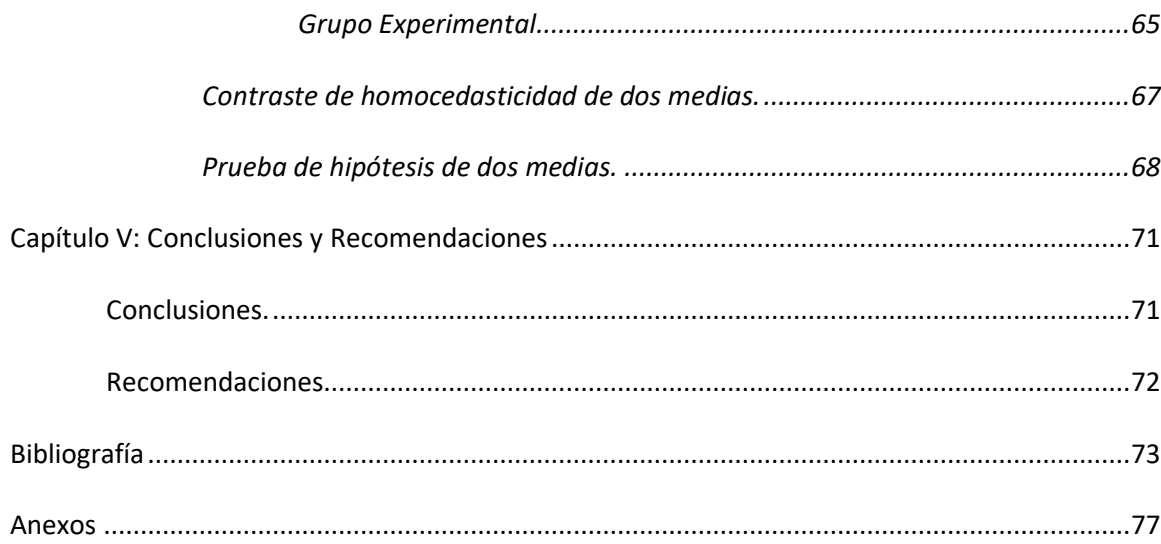

## **Índice de tablas**

<span id="page-10-0"></span>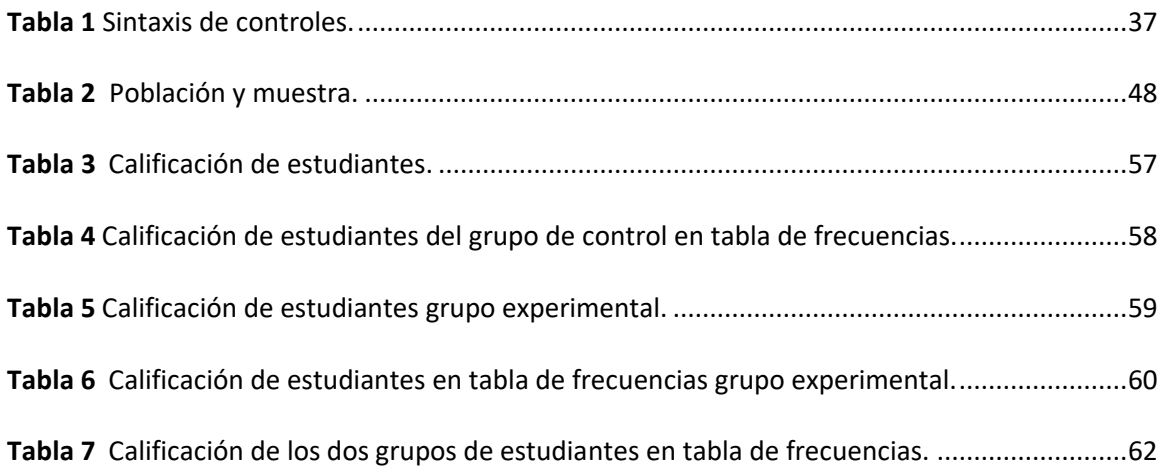

## **Índice de figuras**

<span id="page-11-0"></span>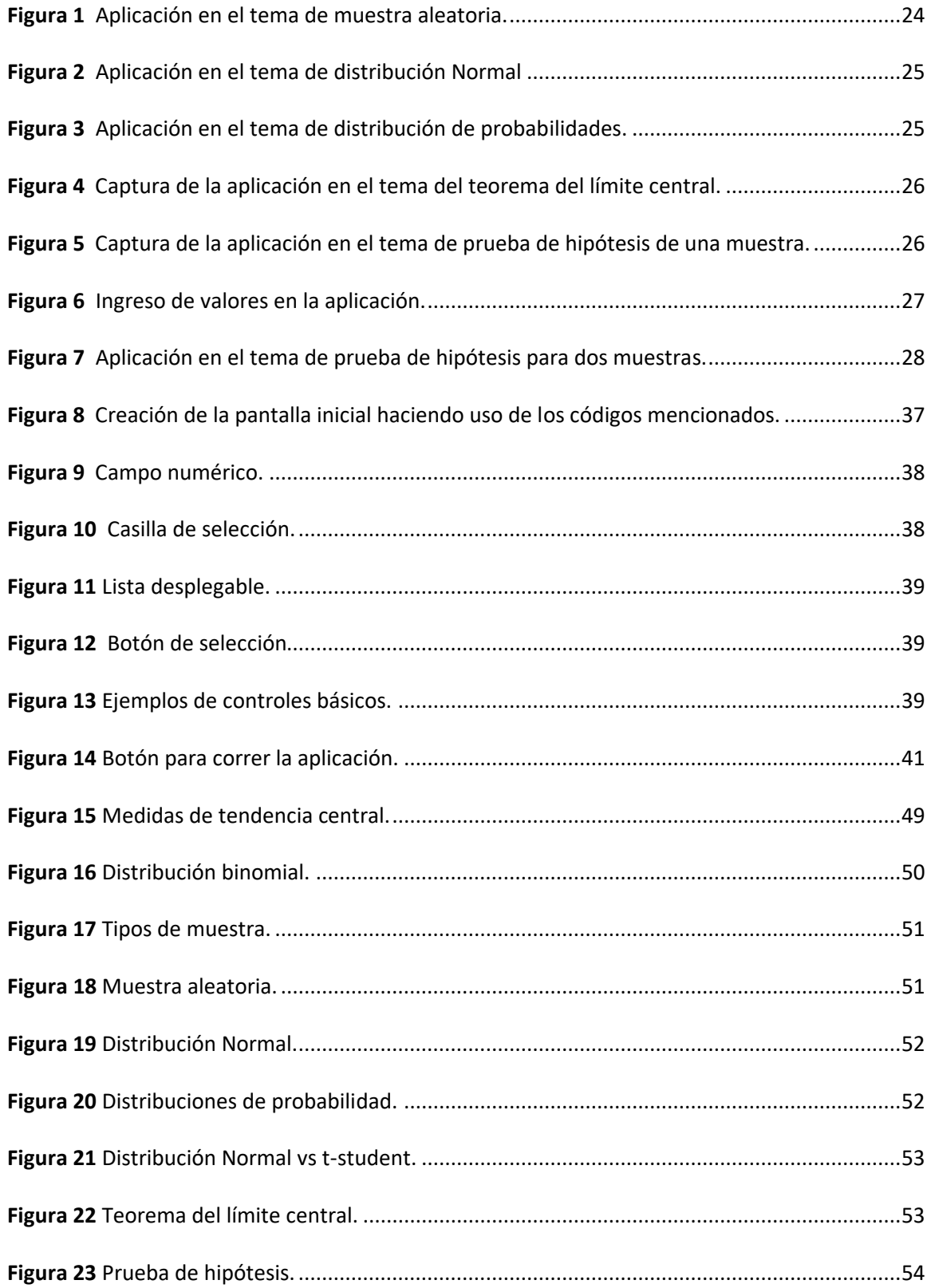

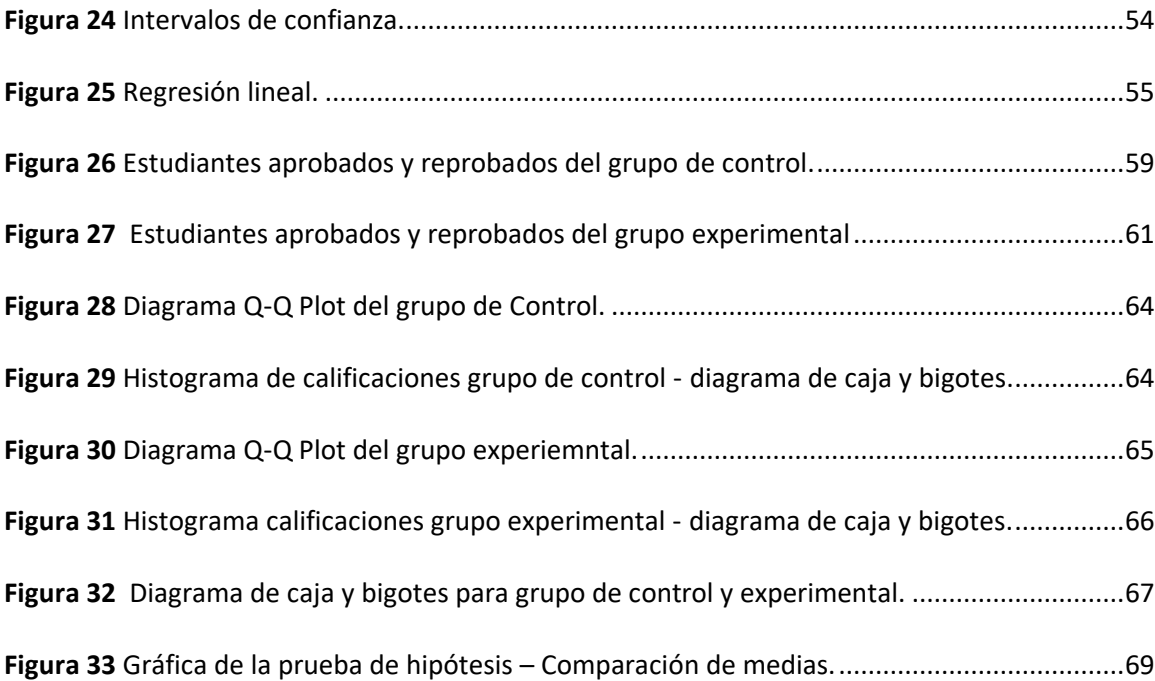

#### **Resumen**

<span id="page-13-0"></span>En esta investigación se desarrolló y se puso a prueba una aplicación para el aprendizaje de la asignatura de estadística, basado en el sílabo de las carreras de ingeniería de la Universidad de la Fuerzas Armadas ESPE, para ello se realizó una introducción en la problemática del tema, luego se realizó una recopilación de la teoría que sustenta el trabajo y el estado del arte del mismo. A continuación, se desarrolló la aplicación en Shiny usando la programación de R-Studio, se crean gráficas interactivas, se usa comandos HTML, ya que la aplicación trabaja en un ambiente web a través de cualquier navegador como Firefox, Chrome, Internet Explorer, para luego ser publicada en la nube, y que esta pueda ser usada por los estudiantes de forma virtual, en un curso normal de estadística para ingeniería. Posteriormente, se seleccionó un grupo experimental que es el grupo que usó la aplicación en las clases normales tanto en el laboratorio como en las actividades autónomas, y un grupo de control que no fue sometido a ningún cambio, cabe aclarar que debido a la emergencia sanitaria COVID-19 todo el entorno de aprendizaje fue migrado a un modo virtual usando la plataforma Moodle, por lo que la aplicación fue de gran utilidad. Luego se realizó una evaluación de conocimientos a los dos grupos, para de esta manera establecer diferencias y conocer si la aplicación desarrollada benefició, perjudicó o no influenció en los conocimientos adquiridos por los estudiantes. Seguidamente, con los datos de aprobación de los estudiantes en la asignatura se procedió a calcular las medidas de tendencia central, se realizó una prueba de hipótesis, una prueba de normalidad a los datos, posteriormente se concluyó y se estableció las recomendaciones.

#### **Palabras clave:**

- **SHINY**
- **R-STUDIO**
- **LABORATORIO VIRTUAL**

#### <span id="page-14-0"></span>**Abstract**

In this research, an application was developed and tested for learning the subject of statistics based on the syllabus of engineering careers of the University of the Armed Forces ESPE, for this an introduction was made on the problem of the subject, then a compilation of the theory behind the work and its state of the art was made. Next, the application was developed in Shiny using R-Studio programming, interactive graphics are created, HTML commands are used, since the application works in a web environment through any browser such as Firefox, Chrome, Internet Explorer, to then be published in the cloud, and that it can be used by students in a virtual way, in a normal course of statistics for engineering. Subsequently, an experimental group was selected, which is the group that used the application in normal classes both in the laboratory and in autonomous activities, and a control group that was not subjected to any changes, it should be clarified that due to the health emergency COVID-19 the entire learning environment was migrated to a virtual mode, so the application developed was very useful. Then a knowledge evaluation was carried out on the two groups, in order to establish differences and to know if the application developed benefited, harmed or did not influence the knowledge acquired by the students. Next, with the data of approval of the students in the subject, the measures of central tendency were calculated, a hypothesis test was carried out in the independent variable, a test of normality to the data, later the respective ones were concluded and established recommendations.

#### **KEYWORD:**

- **SHINY**
- **R-STUDIO**
- **VIRTUAL LABORATORY**

#### **Capítulo I: Introducción**

#### <span id="page-15-1"></span><span id="page-15-0"></span>**Antecedentes**

La década pasada se ha caracterizado por cambios drásticos, la manera en la que la tecnología y el internet han influenciado en todos los aspectos de la sociedad, lo cual ha dado un impulso notable a la industria, el comercio, la educación, el conocimiento, etc.

Las empresas desarrolladoras lanzan productos con una mayor adaptabilidad a diferentes ciencias; este avance tecnológico ha llevado a que los aprendizajes y las investigaciones sean más versátiles, nos permiten acceder, producir, guardar, presentar y transferir información; sus usos son ilimitados y varios son interactivos y de fácil uso. Existen aparatos accesibles que facilitan su cotidianidad tales como televisores, tabletas, teléfonos inteligentes, computadoras, consolas de juegos.

Este desarrollo acelerado de la información y el conocimiento lleva a que en la educación se planteen nuevas y mejores estrategias, que aprovechen los recursos globales y se adapten a las nuevas necesidades de la generación. Este nuevo mundo tecnológico presenta grandes ventajas para el maestro, siendo una herramienta de trabajo básica, para el alumno siendo un medio de acceso, de simulación, práctica y desarrollo.

Tradicionalmente la planificación de contenidos ha sido en base a grandes aportes de autores específicos, que conlleva a analizar y aprender conceptos, principios, teoría y aplicaciones con ejercicios.

En nuestro actual entorno y gracias a herramientas como el internet, la información está disponible en grandes cantidades al alcance de todos, ya que permite encontrar la información de manera muy distinta a como lo hacían los libros tradicionales, sustituyendo dichos recursos con contenidos más didácticos e interactivos, que permiten la creación de simulaciones, realidades virtuales, respaldos en la nube, videos, aulas virtuales, video conferencias. Sería impensable esperar que un cambio de esta magnitud no tuviera impacto en la planificación educativa.

Si queremos que la sociedad que educamos no sólo sea de la información, sino también del desarrollo del conocimiento, es necesario el uso de las Tics.

En el caso de la estadística los software más usados y conocidos son: SPSS, Excel, Octave, Minitab, R, etc., herramientas como las mencionadas serán usadas en la realización de este proyecto.

#### <span id="page-16-0"></span>**Planteamiento del Problema**

La introducción de las Tics en el campo de la educación implica romper esquemas tales como:

- El conocimiento no es lento, ni escaso, ni estable.
- El conocimiento está en permanente expansión y renovación.
- Las tecnologías tradicionales están dejando de ser las únicas disponibles para enseñar y aprender.
- La escuela deja de ser el único canal mediante el cual los alumnos entran en contacto con el conocimiento y la información.

• La palabra del profesor y el texto escrito, dejan de ser los soportes exclusivos de la educación (Brunner, 2000).

Hasta ahora la enseñanza tenía como centro el docente, encargado de preparar el material, recopilar, seleccionar y exponer los contenidos a los alumnos, los cuales se encargaban de desempeñar un papel pasivo (López, Palmero, & Sánchez, 2006). Por el contrario, con el desarrollo que ofrecen las TIC, se genera una nueva posibilidad de enseñanza con modelos más abiertos y flexibles, donde la información tiende a ser compartida en red.

La Universidad de las Fuerzas Armadas "ESPE", no puede quedarse ajena a los adelantos tecnológicos, la asignatura de estadística que es impartida en los niveles iniciales de las carreras de ingeniería aún utiliza los recursos tradicionales como el texto y la pizarra, siendo el aprendizaje unidireccional.

El profesor debe adaptarse a las nuevas circunstancias, adoptando nuevos roles y funciones. No son las tecnologías por sí solas las que producen algún cambio, o las que nos permiten innovar, además, el reto está en la postura pedagógica que se utilizará como base para la planificación, que según (Dias-Barriga & Hernández, 2002) debe ser constructivista, pues el conocimiento no es una copia fiel de la realidad, sino una construcción del ser humano, que la persona realiza con los esquemas que ya posee, es decir, con lo que ya ha construido anteriormente. Esta concepción acerca de la construcción del conocimiento nos impulsa a poner en práctica las TIC para la enseñanza de la estadística.

#### <span id="page-18-0"></span>**Objetivos**

#### <span id="page-18-1"></span>**Objetivo General**

Desarrollar una aplicación interactiva para mejorar el aprendizaje de la asignatura de estadística, correspondiente al pregrado de ingeniería de la Universidad de las Fuerzas Armadas ESPE.

#### <span id="page-18-2"></span>**Objetivos Específicos**

- Elegir la plataforma más adecuada para la implementación de la aplicación interactiva de estadística.
- Desarrollar una aplicación que facilite y mejore el aprendizaje de estadística basada en el sílabo de la asignatura de ingeniería, de la Universidad de las Fuerzas Armadas ESPE.
- Probar que el uso de la aplicación aporta en beneficio del aprendizaje de la asignatura de estadística.

#### <span id="page-18-3"></span>**Justificación**

El uso de las TIC es la innovación educativa del momento que permite a docentes y alumnos el acceso a la información en cualquier instante y desde cualquier dispositivo, facilitando el aprendizaje de una manera práctica y significativa, creando libertad a lo que se refiere espacio y tiempo; se facilita la comunicación mediante la red.

Los futuros profesionales requieren del uso de las tecnologías de la información y la comunicación (TIC), en su proceso de formación, de lo contrario carecerá de las herramientas que exige el competitivo mundo globalizado.

La aplicación de las tecnologías de la información como metodología de enseñanza, motiva al trabajo colaborativo que permite compartir experiencias, transmitir información, formular preguntas y nuevas inquietudes, debatir ideas y complementar su aprendizaje. También refuerza su curiosidad y capacidad de resolver problemas con una manera más activa de exploración, que los lleva a la reflexión y replanteamiento de opiniones.

De esta manera el docente pasa de ser un transmisor de conocimiento, a ser un facilitador de recursos para el aprendizaje del estudiante, lo cual presenta un reto al diseñar en paralelo actividades tradicionales y digitales de aprendizaje, aprovechando la multifuncionalidad e inmediatez de las TIC para vincularse con el entorno. El objetivo es que los estudiantes se empoderen de su propio aprendizaje, investiguen, resuelvan ejercicios, interactúen entre sí y compartan información.

La razón del presente proyecto es de aportar con un recurso de enseñanza para la asignatura de estadística, el cual es una herramienta interactiva que permite probar y evidenciar los conceptos de la teoría con la práctica.

#### <span id="page-19-0"></span>**Hipótesis de Investigación**

Si se implementa una plataforma digital, para el fortalecimiento de los conocimientos teóricos y prácticos de la asignatura de estadística, se obtendrá una mejor comprensión y un mayor aprendizaje en los alumnos de la Universidad de las Fuerzas Armadas ESPE.

#### <span id="page-20-0"></span>**Tipos de Variables**

**Variable independiente. -** Implementación de una aplicación digital para el fortalecimiento de los conocimientos teóricos y prácticos de la asignatura de estadística adquiridos en clase.

**Variable dependiente. -** Rendimiento académico medido sobre la base de notas de los grupos de experimentación y de control obtenidas por los estudiantes en carreras de pregrado de la Universidad de las Fuerzas Armadas.

#### <span id="page-20-1"></span>**Estado del Arte**

Para (Chanto, 2018)¸ la aparición de las TIC en la educación ha permitido una nueva manera de afianzar el proceso de enseñanza aprendizaje en los estudiantes del siglo 21, siendo esta un refuerzo flexible que se adapta a las necesidades de los estudiantes. También hace hincapié que estas tecnologías no vienen a delegar la educación tradicional, sino que viene a transformarlas en un nivel superior, por la facilidad y disponibilidad de la información en cualquier momento.

Así mismo para (Contreras, 2007), ya en la fecha de la publicación del artículo titulado "Evolución de las aulas virtuales en las universidades tradicionales Chilenas", anticipa que en las carreras universitarias en los sílabos se deberían de incluir el uso de recursos virtuales para el acompañamiento del aprendizaje en la educación tradicional.

En una propuesta realizada en una conferencia de matemática, (Campos & Delgado, 2015), propusieron que los docentes crearán entornos de aprendizaje de la matemática para su campo específico de docencia o investigación, y lo concretarán en el diseño de secuencias didácticas en línea como apoyo a la modalidad presencial, mixta o a distancia de sus respectivas clases.

Por otro lado, en una propuesta nacional (Acosta, 2011), realizó un acompañamiento virtual en las clases presenciales de la ESPE de la asignatura de matemática con el eje temático de álgebra, de donde utilizó algunas herramientas virtuales para el seguimiento y fortalecimiento del conocimiento impartido en las aulas de clases.

Los trabajos antes mencionados que guarden relación con: Aplicaciones de las nuevas tecnologías de la información en el proceso de enseñanza – aprendizaje de la estadística en ingeniería, se consideran como punto de referencia para la presente investigación.

Es importante mencionar que la presente investigación no busca reemplazar el proceso de enseñanza presencial.

Basándose en el sílabo vigente de la asignatura de probabilidad y estadística que corresponde a la primera etapa del eje de formación profesional, se desarrollaron los temas más representativos de las tres unidades correspondientes a:

Unidad 1. - Estadística descriptiva y técnicas de probabilidad.

Unidad 2. - Muestreo e inferencia estadística.

Unidad 3. – Regresión lineal, análisis de varianza y pruebas no paramétricas.

A continuación, se detallan los temas que corresponden a cada unidad:

#### **Unidad 1**

- 1.1. Estadística descriptiva.
- 1.2. Introducción a la teoría de probabilidades.
- 1.3.Variables aleatorias y distribuciones de probabilidad.
- 1.4.Distribuciones de probabilidad discreta.
- 1.5.Distribuciones de probabilidad continua.

#### **Unidad 2**

2.1.Muestreo y distribuciones muéstrales.

Muestreo aleatorio simple, sistemático, estratificado y por conglomerados.

Distribuciones de la media muestral, otras distribuciones muestrales, T, Chi cuadrada y F.

Teorema del límite central.

Aproximación de la Normal a la binomial.

2.2. Estimación para una y dos muestras.

Estimador puntual y sus propiedades: Sesgo, Eficiencia, Consistencia y suficiencia.

Estimación por intervalos para una muestra: Media, varianza, y proporción.

Estimación por intervalos para dos muestras: Diferencia de medias, diferencia de

proporciones y proporción de varianzas.

2.3. Pruebas de hipótesis en una y dos poblaciones.

Pruebas para una muestra: Media, varianza y proporción.

Pruebas para dos muestras: Diferencia de medias, Diferencia de proporciones y proporción de varianzas.

#### **Unidad 3**

- 3.1.Regresión lineal simple.
- 3.2.Regresión lineal múltiple.

3.3.Análisis de varianza.

3.4. Pruebas no paramétricas y bondad de ajuste.

Cabe indicar que fue en la unidad 2 en la que se desarrolló la parte experimental de la investigación puesto que es la unidad con mayor cantidad de temas que se ajustan al desarrollo y utilización de la aplicación en Shiny de R, por tal motivo es que se describen con mayor detalle los subtemas de esta unidad en la parte superior.

A continuación, se presentan unas capturas de pantalla de la aplicación desarrollada, tomando como ejemplo varios temas de los descritos anteriormente, más adelante en el capítulo tres se colocará más imágenes de la aplicación.

En la figura #1 se puede observar pestañas con los subtemas desarrollados, se selecciona la pestaña de muestra aleatoria, seguidamente, la pantalla se divide en dos partes, la izquierda que corresponde al ingreso de datos, y la derecha en la que se presenta los resultados.

#### <span id="page-23-0"></span>**Figura 1**

*Aplicación en el tema de muestra aleatoria.*

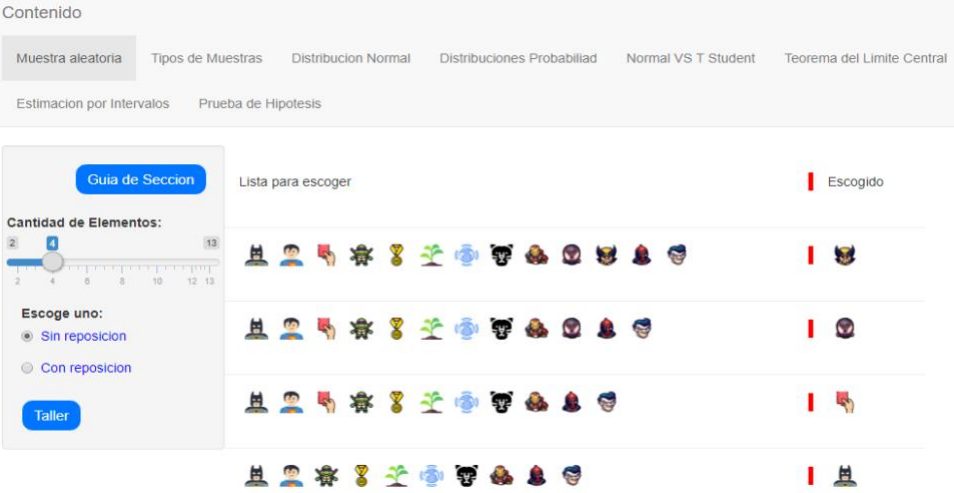

La siguiente figura #2, es una captura de la distribución Normal ingresando los parámetros en la izquierda de la pantalla.

#### <span id="page-24-0"></span>**Figura 2**

*Aplicación en el tema de distribución Normal*

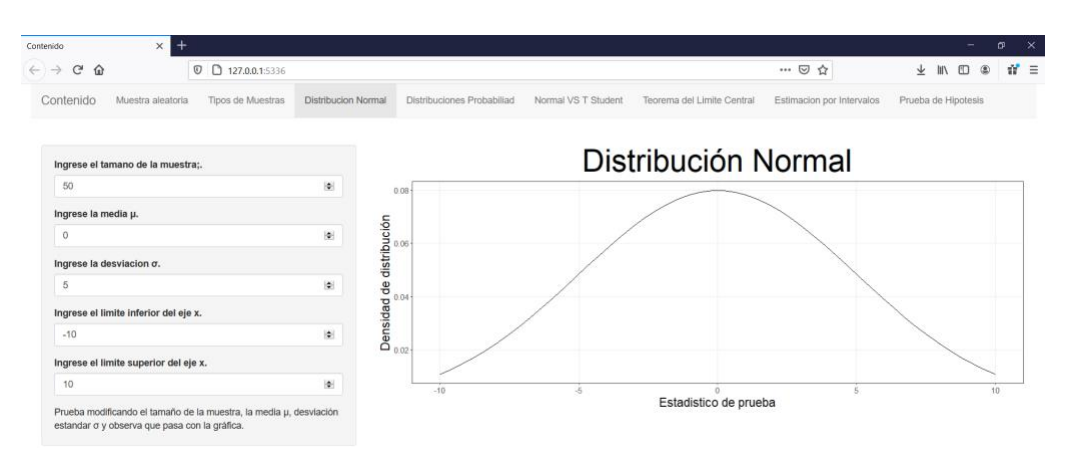

En la figura #3 se observa las distribuciones de probabilidad como son: La normal, la prueba T, la prueba Chi o la Prueba F, escogiendo para la siguiente captura la prueba o la distribución F.

#### <span id="page-24-1"></span>**Figura 3**

*Aplicación en el tema de distribución de probabilidades.*

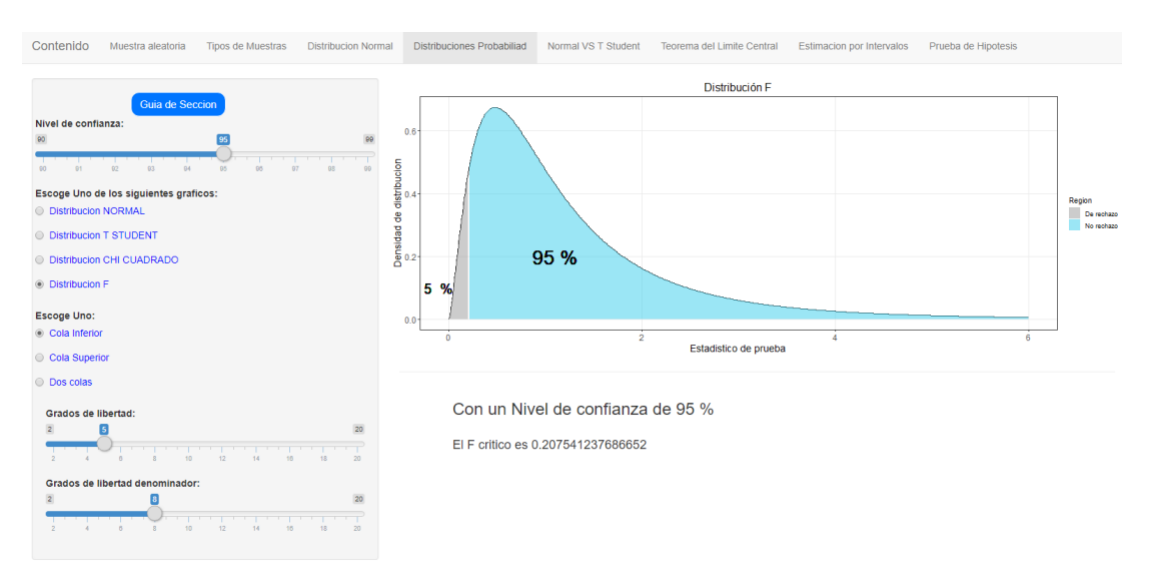

El teorema del límite central.

#### <span id="page-25-0"></span>**Figura 4**

*Captura de la aplicación en el tema del teorema del límite central.*

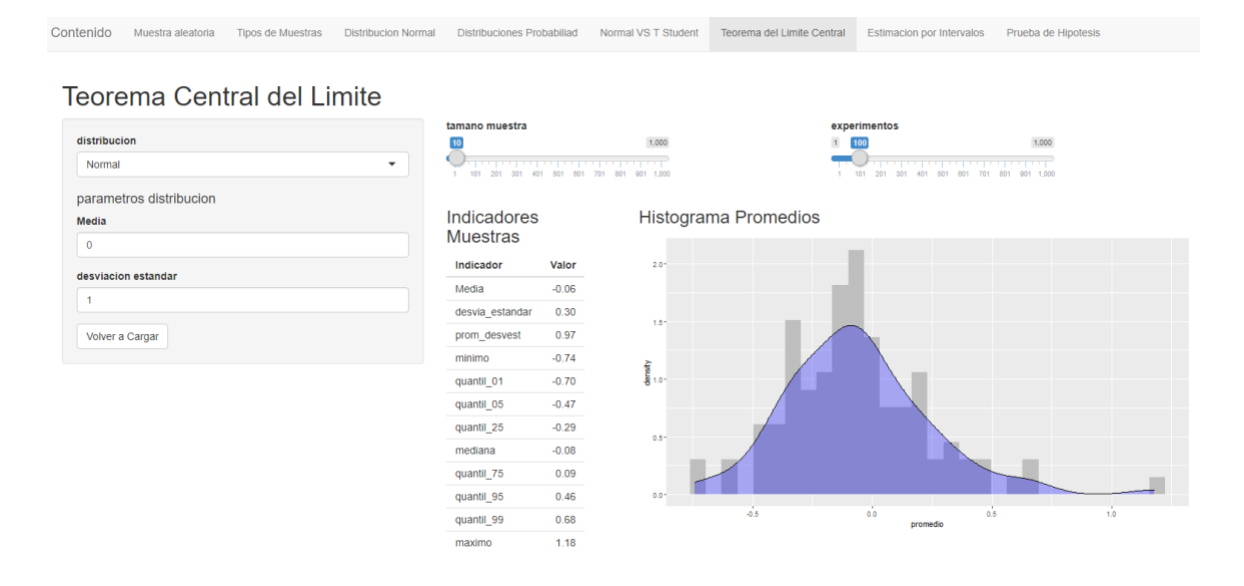

A continuación una captura de una prueba de hipotesis de una muestra para la media, como se puede observar existe una lista desplegable con la opcion para escoger si es una prueba para la media, proporción o varianza.

#### <span id="page-25-1"></span>**Figura 5**

*Captura de la aplicación en el tema de prueba de hipótesis de una muestra.*

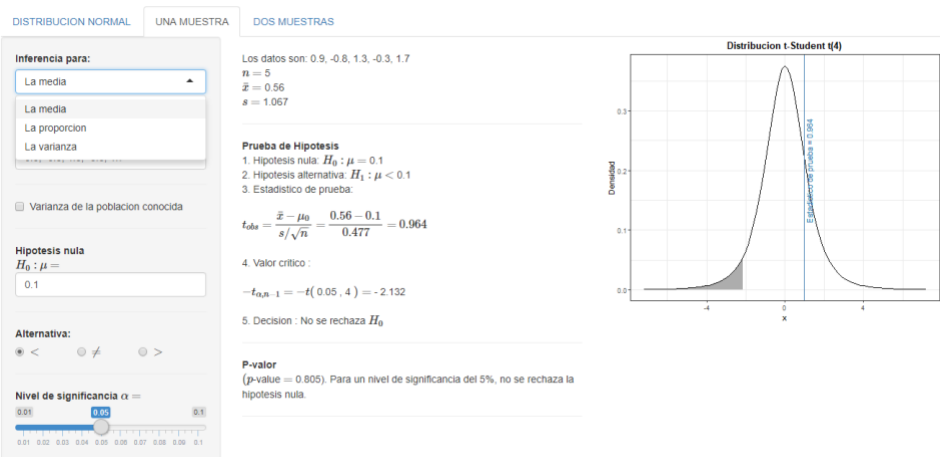

Una vez seleccionada si la prueba de hipótesis es para la media, proporción o varianza se procede a ingresar los datos y seleccionar si se trata de una varianza conocida o no, y el valor de la hipótesis nula.

#### <span id="page-26-0"></span>**Figura 6**

*Ingreso de valores en la aplicación.*

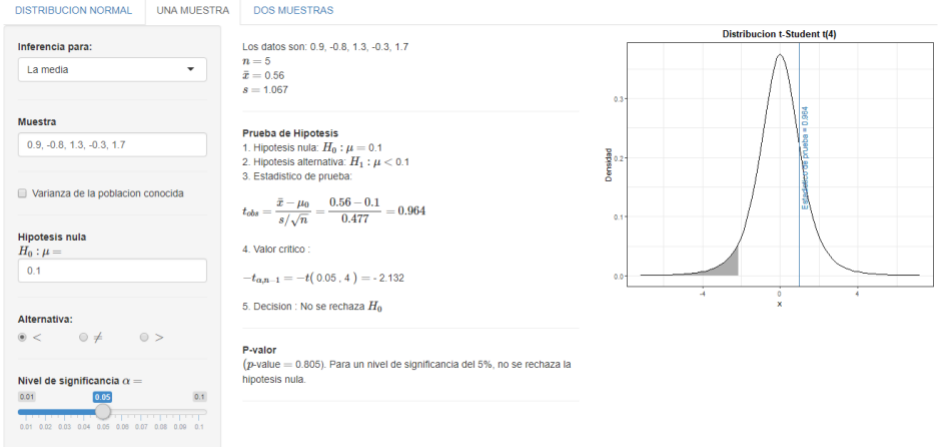

Luego se procede a ingresar la hipótesis alternativa, si es menor, mayor o diferente y el nivel de significancia de la prueba. Conforme se vayan ingresando los datos, en la parte derecha de la imagen se presentan los resultados que se actualizan al instante según corresponda, tanto en la gráfica como en los cálculos realizados y por último la toma de la decisión para rechazar o no la hipótesis nula.

<span id="page-26-1"></span>Por último, una prueba de hipótesis de dos muestras para la varianza, en la cual usa la distribución F.

### **Figura 7**

*Aplicación en el tema de prueba de hipótesis para dos muestras.*

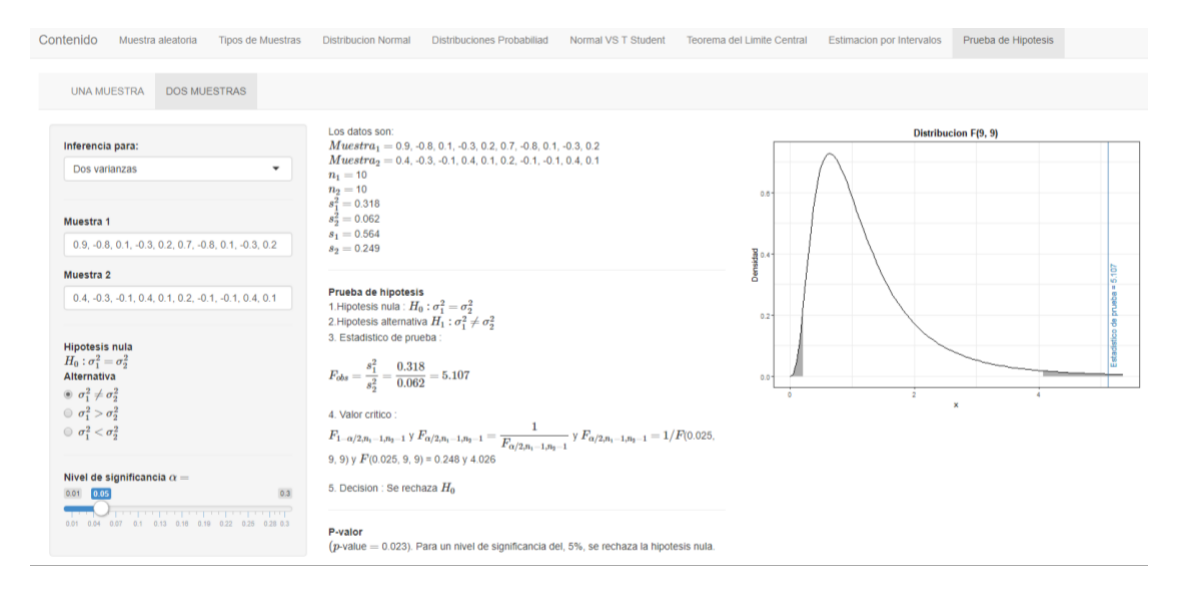

#### **Capítulo II: Marco Teórico**

#### <span id="page-28-1"></span><span id="page-28-0"></span>**Entornos de aprendizaje virtual.**

La nueva estructuración del proceso enseñanza - aprendizaje, los nuevos formatos de evaluación, la formación en competencias, o la incorporación de las nuevas tecnologías de la información y comunicación (TIC) al campo docente son algunas de las áreas que de manera interdisciplinaria, han contribuido a fortalecer los procesos de renovación pedagógica (Duran J & Godoy F, 2018), por tal motivo es necesario analizar los componentes, entornos y actores en la implementación de estas TIC.

De acuerdo con (Ruiz, Mendoza, & Ferrer, 2014), en la actualidad los alumnos traen consigo aprendizajes, experiencias asociadas al uso de las tecnologías de información TICs, este conocimiento previo posibilitan un aprendizaje significativo mediante actividades apoyadas en los medios tecnológicos, ya que estimulan y motivan el aprendizaje para construirlos en elaboradores, constructores de su conocimiento.

Por su parte, (Trujillo, Aznar, & Cácerez, 2015) establecen que los estudiantes actuales, revelan propuestas innovadoras con el uso de las tecnologías como una nueva forma de aprendizaje, usando metodologías alternativas a la tradicional, que les permite ajustarse en tiempo y marcar su propio ritmo de aprendizaje, en contacto y comunicación con grupos, implementando estrategias, modelos y metodologías que cubren los requerimientos actuales.

En la actualidad, a este desarrollo de la educación se han integrado las Tecnologías de la Información y la Comunicación (TICs) como una herramienta y apoyo en el aprendizaje. Los autores (Molina, Valenciano, & Valencia, 2015) mencionan que en la actualidad se vive un interés pedagógico por implementar las TICs para interiorizar el aprendizaje del conocimiento. De manera similar, (Muñoz & González, 2014) aseveran que las TICs tienen una enorme capacidad para mejorar el proceso de enseñanza, siendo este a nivel institucional, curricular y didáctico.

La utilización de las TICs en la educación basa su origen prácticamente en el desarrollo del Internet, y específicamente de la Web 2.0. A partir de aquí, han nacido nuevas oportunidades para colaborar e interactuar con otros estudiantes y guías en entornos de aprendizaje en línea y a través de aplicaciones propias de la Web 2.0. Además, (Alvarado, 2014) destaca que las TIC´s son consecuencia de los cambios económicos, políticos, culturales y sociales, y no solo del rápido avance tecnológico.

Los autores(Molina, Valenciano, & Valencia, 2015) establecen que las TICs han propiciado el desarrollo de los procesos de enseñanza-aprendizaje. De la misma forma las TICs se caracterizan por eliminar dificultades de tiempo y espacio en los procesos de formación académica y, además que fomentan y propician la participación y el intercambio de información a cualquier hora y desde cualquier lugar, permitiendo a cada estudiante trabajar acorde a su disponibilidad de tiempo (Alvarado, 2014); (Gutíerrez & Gómez, 2015); (Chiecher, 2013).

Las TIC's en la educación son recursos que potencian el aprendizaje de una manera significativa, tanto en forma sincrónica como asincrónica, mejorando con ellos la experiencia del estudiante al otorgarle acceso a información científica y cultural diversa, con fuentes de información abundantes que generan aprendizajes descubiertos y creados de manera propia y de cierta manera autónoma con estrategias como la observación, exploración y análisis que conlleva a construir conocimientos propios usando habilidades metacognitivas de comprensión,

flexibilidad cognitiva, pensamiento divergente e innovador , análisis de fenómenos, problemas y situaciones. (Ruiz, Mendoza, & Ferrer, 2014).

Por su parte (Gutíerrez & Gómez, 2015) ha mencionado que en contextos actuales de la cotidianidad los diferentes dispositivos electrónicos como las tablets, ipad, móviles, libros electrónicos, laptops, son cada vez de uso normalizado y masivo en escuelas, colegios y entornos educativos en general, siendo un factor que influye en la evolución de los procesos de enseñanza aprendizaje. Por otro lado (Vázquez & Cabrero, 2015) aseveran que la escuela a eliminado las paredes cambiando el paradigma del aprendizaje guiado por el docente y recibido solo en ambientes formales, hoy en día se destaca la capacidad del ser humano por aprender autónomamente tanto de manera empírica como científica usando para ellos medios formales o informales los cuales son encontrados en internet o medios de aprendizaje remotos, reemplazando a los tradicionales como los salones o centros físicos de enseñanza.

#### <span id="page-30-0"></span>**Aprendizaje autónomo.**

La tendencia actual en el proceso educativo superior es la aproximación de un aprendizaje autónomo por parte de los estudiantes y gracias a los beneficios que aportan las tecnologías de la información, cada vez más utilizadas para la apropiación del conocimiento. El trabajo autónomo en la educación superior ecuatoriana se reconoce como una forma organizativa en el proceso de enseñanza-aprendizaje que permitirá dinamizar el trabajo docente. A su vez, guarda estrecha relación con lo que plantea el Reglamento del Régimen Académico (Consejo de Educacion Superior, 2017).

Según el Consejo de Evaluación y Aseguramiento de la Calidad de la Educación Superior, el componente de aprendizaje autónomo constituye el trabajo realizado por el estudiante y está orientado al desarrollo de la capacidad que debe alcanzar el educando para aprender de manera independiente e individual. Entre las actividades a realizar como parte del aprendizaje autónomo se tienen: la lectura; el análisis y la comprensión de materiales bibliográficos y documentales, tanto analógicos como digitales; otro elemento es la generación de datos y la búsqueda de información; representados en la elaboración individual de trabajos, ensayos y exposiciones.

Siendo ventajas de la educación autónoma la posibilidad que tiene el estudiante de:

- Ser capaz de desarrollar percepciones con un sentido crítico, tanto en lo moral como en lo intelectual.
- Ser menos dependiente, más responsable y esforzado en la construcción del conocimiento (Moncada & Gómez, 2013).
- Realizar su tarea según su propio estilo de aprendizaje y sus necesidades específicas.

Desarrollar hábitos de estudio y entrenar habilidades de pensamiento que favorezcan: El pensamiento divergente (encontrar puntos de vista y soluciones variadas, y posibilidad de defender sus propios puntos de vista), las habilidades interactivas y comunicativas, la cooperación (el aporte de cada uno es una necesidad individual y grupal).

Entre las desventajas se destacan: La imposibilidad de intercambiar opiniones y enriquecimiento mutuo, lo que puede favorecer rasgos de individualismo, el riesgo de la pérdida de atención cuando el trabajo es en grupo, tolerancia y argumentación frente al que ofrece ideas contrarias.

#### <span id="page-32-0"></span>**Software estadístico.**

Estadística es una materia común para las carreras de ingeniería que se imparten en la universidad de las fuerzas armadas, para cumplir el objetivo de un aprendizaje significativo, se hace necesario el uso de un software estadístico siendo un programa informático especialmente diseñado para resolver problemas en esta área, dentro de la enseñanza es una aplicación didáctica, que permite desarrollar al alumno nuevas experiencias formativas asumiendo un rol más dinámico, y es una motivación extra para el alumno que afronta la asignatura con otra expectativa; el profesor se convierte en un guía y facilitador. Entre el software más usados como apoyo para el aprendizaje de la materia de estadística en las instituciones de educación superior destacan, el SPSS, Excel, Minitab, R-Studio.

#### <span id="page-32-1"></span>**R-Studio**

El programa R contiene por sí mismo todas las capacidades de análisis estadístico y la mayoría de los métodos estadísticos más comunes, sin embargo, es un entorno de trabajo poco amigable; por consiguiente, se recomienda instalar primero R y una vez instalado, instalar el programa RStudio, que proporciona tanto un entorno de trabajo más amigable con algunos menús, capacidades y mejoras visuales que facilitan mucho el uso de R (Mendez, 2018).

Estos dos programas tienen una ventaja fundamental, tanto para el usuario particular como para empresas o universidades, y es la completa gratuidad del software, que es libre y de código abierto. Este hecho es clave especialmente en entornos universitarios (donde cada vez su penetración es mayor), dado que es un software que, aparte del ahorro económico, permite evitar la dependencia por parte del alumnado de lugares físicos, como salas de ordenadores, para poder realizar sus tareas y prácticas académicas (Mendez, 2018).

En el presente proyecto ponemos a prueba una App desarrollada en Shiny de R para mejorar la comprensión de los conceptos de la asignatura de estadística para ingeniería de la universidad de las fuerzas armadas ESPE. Basados en el sílabo de la asignatura se ha desarrollado una App didáctica y subida a la nube para que desde la comodidad de su hogar pueda ser utilizada por los estudiantes que cursan el segundo módulo de la asignatura correspondiente a estimación.

#### <span id="page-33-0"></span>**Shiny**

Shiny es un paquete de R que permite la construcción de aplicaciones web interactivas a partir de los scripts de R. Permite, por ejemplo, crear interfaces para algoritmos o acceder y manipular tablas de datos a través de controles de HTML: *sliders*, botones, etc. (Shiny, 2014).

La interacción con este tipo de aplicaciones permite al usuario manipular los datos sin la necesidad de manipular el código, implica que el usuario puede no sólo recibir información a través de la web, sino también interactuar con ella: ingresar nueva información, modificar su aspecto, realizar peticiones de información al servidor, etc.

Las aplicaciones web desarrolladas con Shiny pueden estar encaminadas a numerosos ámbitos como pueden ser la investigación, el tema profesional y por supuesto, la docencia. Estas aplicaciones pueden correr y ejecutarse desde el propio computador, una tablet o incluso el móvil celular.

De manera particular, Shiny permite elaborar recursos de enseñanza en los cuales el docente puede apoyarse para mostrar los contenidos de las asignaturas en clase.

Dicho material puede facilitar a los estudiantes la práctica y la ejercitación o resolución de los problemas desde la comodidad de su hogar con ejercicios de carácter diverso.

Estos ejercicios serán más o menos complicados dependiendo de la profundidad del tema en estudio y de la cantidad de intervenciones del estudiante con la aplicación, haciéndole conocer al mismo su nivel de desarrollo o aprendizaje. (Murero, 2019).

R-Shiny utiliza los estándares del lenguaje HTML para la elaboración de páginas web, con una salvedad: el nombre de las etiquetas empleadas para determinar los atributos de cada elemento coincide en su mayor parte con los del lenguaje HTML, pero a diferencia de este, no es necesario rodearlos de corchetes angulares ni incluirlos dentro de una etiqueta de inicio y otra de cierre.

Una aplicación desarrollada en Shiny consta (al menos) de dos archivos:

Un script en el cual se diseña y se crea la interfaz del usuario, (ui.R) en el que se ingresa o se recibe los inputs y también despliega o muestra los outputs, y otro script identificado como (server.R), en el cual se realizan todos los cálculos necesarios.

#### *Interfaz de usuario UI.R.*

<span id="page-34-0"></span>Es una descripción de la interfaz (UI, User Interface) de la aplicación, la página web que muestra tu aplicación (secuencia de comandos de la interfaz de usuario). En otras palabras, contiene una secuencia de comandos que controla el diseño y aspecto de la aplicación.

Donde encontraremos todo el código referente a la Interfaz de usuario (User Interface), esto engloba todos los comandos que crean o bien el entorno gráfico, creación de espacios reservados para tablas, gráficos y demás, o lo relacionado con sidebar, header o cuerpo de la aplicación.

A continuación, se presentan comandos, y se explica la función de cada uno de los comandos para una mejor comprensión, y al final se presenta el resultado, imagen de lo creado en la figura #8.

**shinyUI(fluidPage.-** Define el ui para la aplicación.

**titlepanel.-** Coloca un título a la aplicación.

**slidebarLayout.-** Crea la pantalla principal.

**slidebarPanel.-** Divide la pantalla, en la izquierda es para poner todos los datos de ingresos y a la derecha queda el panel principal para colocar los resultados.

**sliderInput.-** Crea una barra horizontal con valor mínimo y máximo y un valor inicial para cuando corra el programa además de ser una entrada para el server donde se ejecutan todos los cálculos. **mainPanel.-** Lugar donde se presenta el gráfico generado.

**plotUotput.-** Llama al gráfico que se genera en el Server.
# **Figura 8**

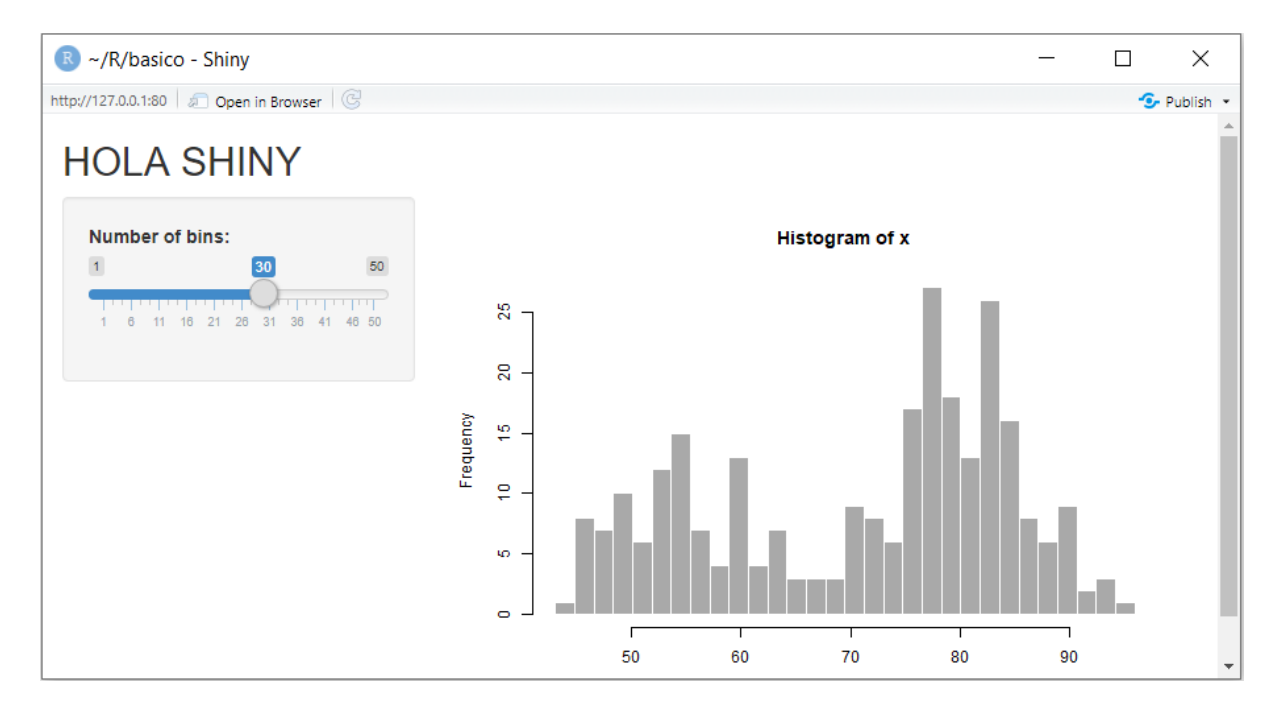

*Creación de la pantalla inicial haciendo uso de los códigos mencionados.*

*Widgets o ingreso de datos.* Es un elemento web que los usuarios pueden interactuar con

él enviando mensajes a la aplicación Shiny.

Los widgets o controles de Shiny recogen un valor de usuario. Cuando un usuario cambia

el widget, el valor cambiará también.

Shiny dispone de un conjunto de widgets preconstruidos, cada uno creado con una

función de R.

Puedes acceder a su valor actual en **server.R** con **input\$**

**Tabla 1**

*Sintaxis de controles.*

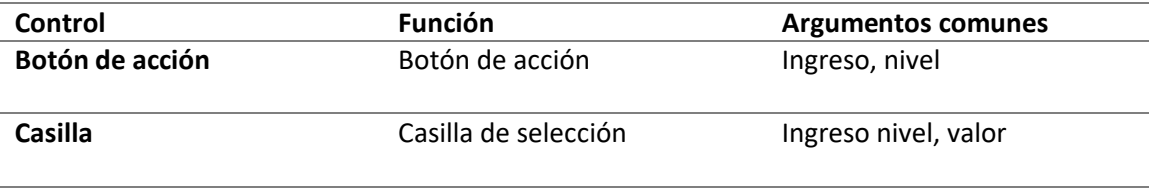

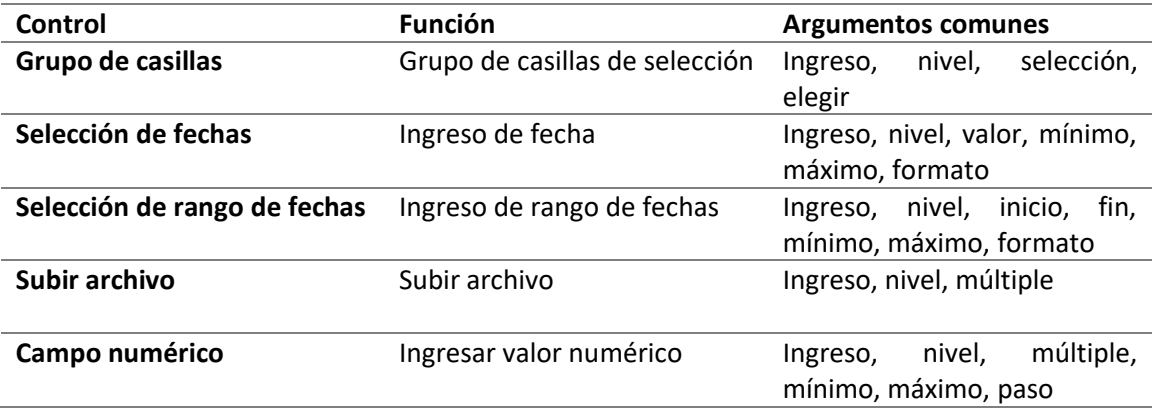

Para el ingreso de datos de diferentes maneras se usan los siguientes comandos, por ejemplo, campo numérico, casilla de selección, lista de selección, botón de selección.

# **Figura 9**

*Campo numérico.*

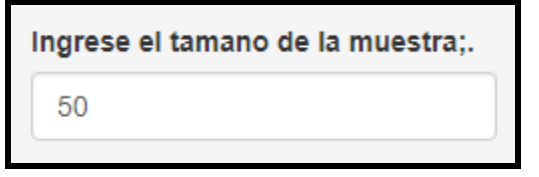

**inputId.-** Es el identificativo con el que llamaremos a la variable desde el server.

**label.-** Colocamos un título.

**min.-** Valor mínimo.

**value.-** Valor por defecto.

**step.-** Cambia en pasos de uno.

# **Figura 10**

*Casilla de selección.*

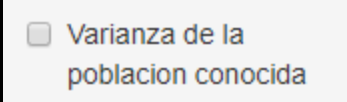

**popsd\_onemean.-** El identificativo con el cual verificará en el server si está o no habilitada la casilla.

**FALSE.-** Estado por defecto que se encuentra la casilla.

# **Figura 11**

*Lista desplegable.*

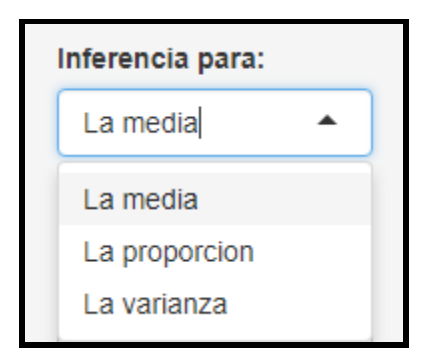

**choices.-** Es una cadena de las opciones a elegir en la lista desplegable.

**multiple.-** Si escoge varias opciones

**selected.-** Valor por defecto.

# **Figura 12**

*Botón de selección*

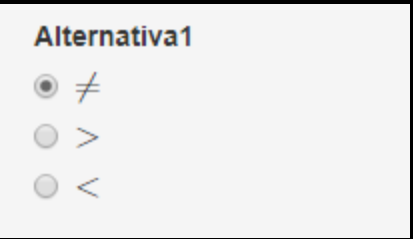

# **Figura 13**

*Ejemplos de controles básicos.*

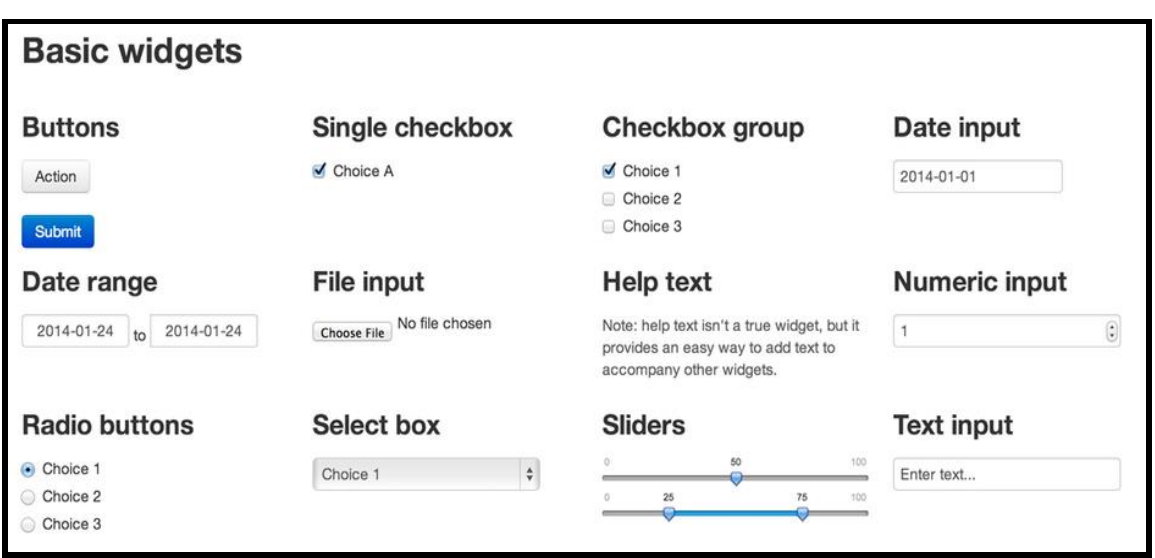

## *Server.R.*

Instrucciones que constituyen los componentes de R de tu App. En otras palabras, contiene las instrucciones que el equipo necesita para construir su aplicación.

Server.R donde encontraremos todo el código de cálculos, creación de gráficos, tablas. De esta manera, si en server se crea una tabla, para mostrarlo en la aplicación web se creará un marco en ui.R para poder visualizarlo, los siguientes comandos son los más usados para la construcción de la aplicación con su respectiva sintaxis.

**shinyServer.-** Define la lógica requerida para dibujar el histograma. Provee server.R con el mínimo de código necesario.

**function(input, output) {}.-** Define los componentes en R para tu App entre las llaves { }.

**output\$.-** Guarda cada componente R destinados para tu interfaz (UI).

**output\$distPlot.-** Entrega al ui y presenta lo que se encuentra en ese id en este caso es una imagen.

**Render.-** El servidor notará valores reactivos que aparecen en el código y construirá el componente cada vez que estos valores cambien, a su interior va la programación **Reactiva** que vincula los valores de entrada con los de salida, en este caso un histograma.

El código puesto dentro de una función render, reactiva, o se correrá muchas veces. Usarlo sólo para código que el servidor necesita para reconstruir un componente UI.

## **Ejecutar la aplicación.**

Se puede correr la aplicación desde cualquiera de los dos archivos en el editor de texto RStudio, mediante el botón que se marca debajo Reload App o run App (RStudio reconoce automáticamente que se trata de un código de una aplicación).

## **Figura 14**

*Botón para correr la aplicación.*

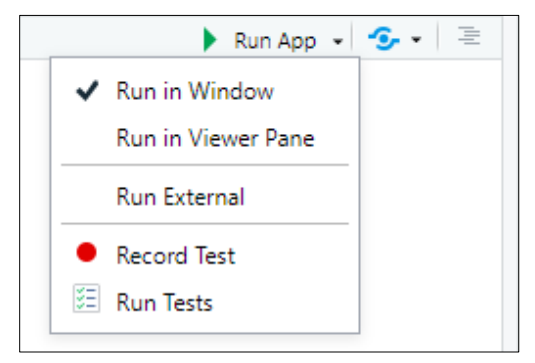

Para construir una App Shiny es conveniente seguir las siguientes tres reglas básicas en la que los

valores de entrada (inputs) se convierten resultados (outputs).

Guardar los objetos para mostrar en el objeto **output\$**

Construir los objetos que se deseen mostrar con la función **render\*()**

Acceder a los valores de entrada en el objeto **input\$**

Al fichero **Server** debe especificar cómo convertir los valores de entrada (objeto **input\$** para que

se conviertan en resultados (objeto **output\$**).

#### *GGPLOT.*

Es un paquete que permite realizar gráficas mucho más elaboradas. Crea unos gráficos que termina añadiendo capas para esto se usa el símbolo "+".

**ggplot(datos, x=x1, y=y1).-** En datos se ingresa los valores como matriz nx2 (n depende de la cantidad de filas y 2 columnas), y cada columna identificada como x1 y otra columna como y2, luego se indica que en el eje x van los valores de la columna x1 y en el eje y van los valores de la columna y1 de los valores de la matriz datos.

**geom\_line(aes(x = x1, y = y1)).-** Así mismo se decide que los puntos formados por los datos en x1 y y1 sean unidos por una línea.

**theme\_bw().-** Varios temas a escoger, le das estilo a la gráfica.

**theme.-** Se puede cambiar el tamaño de letra que va tanto en el eje *x* como en el eje *y*, y en el título.

**labs.-** Coloca etiquetas en el eje vertical y en el eje horizontal, además de un título a la gráfica.

#### **Capítulo III: Metodología**

#### **Diseño de la investigación.**

#### *Modalidad de la investigación.*

Según (Pita Fernández & Pértegas Díaz, 2002) conciben a la investigación cuantitativa como aquella en la que se recogen y analizan datos cuantitativos sobre variables. La investigación cualitativa evita la cuantificación. Los investigadores cualitativos hacen registros narrativos de los fenómenos que son estudiados mediante técnicas como la observación participante y las entrevistas no estructuradas. La diferencia fundamental entre ambas metodologías es que la cuantitativa estudia la asociación o relación entre variables cuantificadas y la cualitativa lo hace en contextos estructurales y situacionales.

El presente trabajo se desarrolla bajo un enfoque cuantitativo debido a que se recogen y analizan datos cuantitativos, parte de la idea de crear una aplicación para el aprendizaje de estadística y del planteamiento del problema, para luego establecer la variable independiente, que para esta investigación, es el uso de la aplicación desarrollada en Shiny, y la variable dependiente que es la mejora del aprendizaje de la asignatura, la hipótesis que, con la recolección y análisis de los datos como lo es un test de preguntas que se aplicará al final de la intervención y que medirá si el uso de la aplicación mejoró el aprendizaje contrastando los resultados con el grupo de control.

# *Diseño de la investigación.*

Según (Sampieri, 2014), afirma que es posible encontrar diferentes clasificaciones de los diseños sobre la investigación cuantitativa, éstas son:

Experimental y no experimental, (Sampieri, 2014) indica que en la investigación Experimental se requiere la variación controlada de una acción para analizar sus posibles resultados, también se la realiza para analizar si unas o más variables independientes afectan a una o más variables dependientes y por qué lo hacen, o cuando el investigador requiere identificar el posible efecto de una variable que se manipula. El experimento debe cumplir con tres requisitos:

a.- La manipulación intencional de una o más variables independientes.

b.- Medir el efecto que la variable independiente tiene en la variable dependiente.

c.- Cumplir con el control o la validez interna de la situación experimental.

Y para la investigación no experimental que se realiza sin aplicar cambios controlados en las variables y en los que nada más se observa el comportamiento de los fenómenos en su ambiente natural para después analizarlos. Se trata de estudios donde no hacemos variar de manera intencional las variables dependientes sobre otras variables. Esta investigación se divide en:

a.- Diseños transeccionales: Son investigaciones que recopilan datos en un momento único.

> *Exploratorios:* Es empezar a conocer una o muchas variables como, una comunidad, un contexto, un evento, una situación. Se trata de una explicación inicial en un momento específico. Son aplicados por lo general a problemas nuevos.

> *Descriptivos:* Analizan la incidencia de las modalidades o niveles de una o múltiples variables en una población, estudios puramente descriptivos. *Correlacionales-Causales:* Narran las relaciones entre dos o más categorías, conceptos o variables en un momento determinado, ya sea en términos correlacionales, o en función de la relación causa-efecto.

b.- Diseños longitudinales: Son estudios que recaban datos en diferentes puntos del tiempo para hacer inferencias acerca del cambio, sus razones y sus efectos.

> *De tendencia:* Son los que analizan cambios a través del tiempo, dentro de una población en general.

> *De evolución de grupo:* Monitorean cambios en una población o subpoblación en un intervalo del tiempo, utilizando un conjunto de muestras que abarcan a grupos diferentes de participantes en cada ocasión.

> *Panel:* son similares a las dos anteriores, solo que el mismo grupo de participantes es medido u observado en todos los tiempos o momentos.

Una vez explicados y analizados los tipos de investigación, en este trabajo, la que se llevará a cabo es la investigación experimental con dos grupos intactos, es decir grupos que ya están constituidos aleatoriamente, y un estudio post intervención que consiste en realizar observaciones posteriores a la utilización de una medida de intervención en uno de los grupos.

Dentro de lo que compete a un diseño experimental se encuentran varios tipos, (Sampieri, 2014) menciona cinco, que los indicamos.

- 1.- El diseño con posprueba únicamente y grupo de control
- 2.- El diseño con preprueba-posprueba y grupo de control.
- 3.- El diseño de cuatro grupos de Solomon
- 4.- Los diseños experimentales de series cronológicas múltiples.
- 5.- Diseños factoriales.

Como se mencionó anteriormente, el diseño de esta investigación cae en el diseño con posprueba únicamente y un grupo de control, a este tipo de diseño incluyen dos grupos, uno

recibirá el tratamiento experimental y el otro que se lo conoce como grupo de control. Es decir, la manipulación de la variable independiente alcanza solo dos fases, la presencia o la ausencia, en este caso la presencia de la aplicación desarrollada en Shiny en el grupo experimental y la ausencia en el grupo de control.

Los sujetos se asignan a los grupos de manera aleatoria y cuando concluye la manipulación, a los dos grupos se les tiene que realizar una medición sobre la variable dependiente en el estudio.

(Wiersma & Jurs, 2008) recomienda que, de preferencia, la posprueba debe de realizarse inmediatamente después de finalizado el experimento y también que la posprueba se aplica al mismo tiempo en ambos grupos, tanto al de control como al grupo experimental.

## **Población y muestra.**

La muestra es un subgrupo de la población de interés del cual se recolectan los datos y debe ser representativo de dicha población.

La población con la que se realiza este proyecto son los estudiantes de la asignatura probabilidad y estadística TEC de la modalidad presencial del departamento de ciencias exactas de la Universidad de las Fuerzas Armadas "ESPE".

(Sampieri, 2014) Menciona dos grandes grupos para tomar una muestra dentro de una población, de la siguiente manera las define:

Muestras probabilísticas: Todos los elementos de la población tienen la misma posibilidad de ser escogidos para la muestra,

Muestras no probabilísticas: En este caso la elección de los elementos no depende de la probabilidad, sino de los motivos o causas asociadas con las características de la investigación o los propósitos del investigador.

El muestreo utilizado para la presente investigación es el muestreo no probabilístico, debido a que todos los estudiantes participan siendo cualquiera elegido para mostrar evidencias; el método que se utilizará será el muestreo discrecional, que es a criterio del investigador y del docente de cátedra quienes evaluarán a elección los elementos sobre lo que crean que pueden aportar al estudio.

Finalmente, la muestra está formada de dos grupos que toman la asignatura de probabilidad y estadística, siendo el grupo de control de 19 estudiantes y el grupo experimental de 25 estudiantes. A los dos grupos se les evaluará en las mismas condiciones, el grupo experimental es al que se le permitirá el uso de aplicación para verificar posteriormente con una evaluación, sus conocimientos. Cabe indicar que cada grupo tiene docentes distintos sin embargo el contenido a ser desarrollado es el mismo para los dos grupos.

Los estudiantes que forman parte de la investigación pertenecen a las carreras de ingeniería, se encontraban tomando la asignatura de probabilidad y estadística y conociendo que el sílabo de la asignatura consta de tres parciales, donde más se acopló el desarrollo de la aplicación fue en la parcial dos y fue en esta parcial en la que se puso a prueba y uso de los estudiantes, de esta manera en la tabla #2 se presenta la cantidad de estudiantes en el grupo de control y en el grupo experimental.

#### **Tabla 2**

*Población y muestra.*

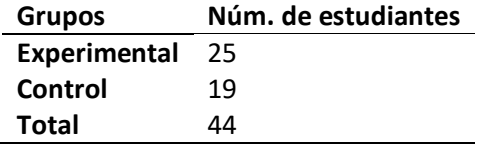

#### **Técnicas e instrumentos de recolección de datos.**

Las técnicas e instrumentos que se utilizaron para obtener información en esta investigación y verificar los objetivos deseados fue el cuestionario como lo define (Sampieri, 2014) el cual se fundamenta en un grupo de preguntas basados en una o más variables a medir.

Por lo tanto, se ha elaborado un cuestionario basado en los contenidos que corresponden a la segunda unidad del sílabo de la carrera de ingeniería de la ESPE, por lo cual se han escogido los cursos A y B de la misma carrera y semestre para que estos representen los grupos de control y experimental respectivamente.

Se han desarrollado 20 preguntas que serán tomadas en un tiempo de 1 hora a los estudiantes de ambos paralelos simultáneamente a través de la plataforma Moodle de la Universidad. Para que, de esta manera valorar y contrastar los resultados obtenidos por el grupo de control y por el grupo experimental.

Los contenidos a evaluar son los correspondientes a la parcial dos del sílabo de probabilidad y estadística teniendo como temas generales y subtemas los siguientes.

Distribución normal, prueba t, prueba F.

Intervalos de confianza para la media, varianza y proporción.

Pruebas de hipótesis para la media, varianza y proporción de una muestra y dos muestras.

#### **Metodología de trabajo.**

#### *Trabajo de laboratorio con tutoría virtual.*

Basados en el sílabo de la asignatura de estadística y luego de elaborada la aplicación en Shiny, probada, y subida a un servidor de la nube de internet, se empezó a realizar las tutorías virtuales de uso, además de prácticas de laboratorio y ejemplos, así como el desarrollo de las clases normales haciendo uso de la herramienta, de esta manera los estudiantes del grupo de experimentación pudieron irse introduciendo al manejo de la aplicación, cabe indicar que por motivos de la pandemia Covid-19 las clases empezaron a realizarse de manera virtual lo cual hizo que la aplicación sea usada de forma individual por cada estudiante.

Se desarrolló la aplicación web con el framework de Shiny basado en R, con el contenido de cada uno de los temas más representativos de lastres unidades(Medidas de tendencia central, Distribución binomial, Tipos de Muestras, Muestra aleatoria, Distribución Normal, Distribuciones Probabilidad, Normal VS T Student, Teorema del Límite Central, Estimación por Intervalos, Prueba de Hipótesis, Regresión lineal); dada la interactividad de la plataforma, el estudiante podrá manipular los parámetros de entrada de datos y observar cómo esto afecta de alguna manera su resultado final.

### **Figura 15**

*Medidas de tendencia central.*

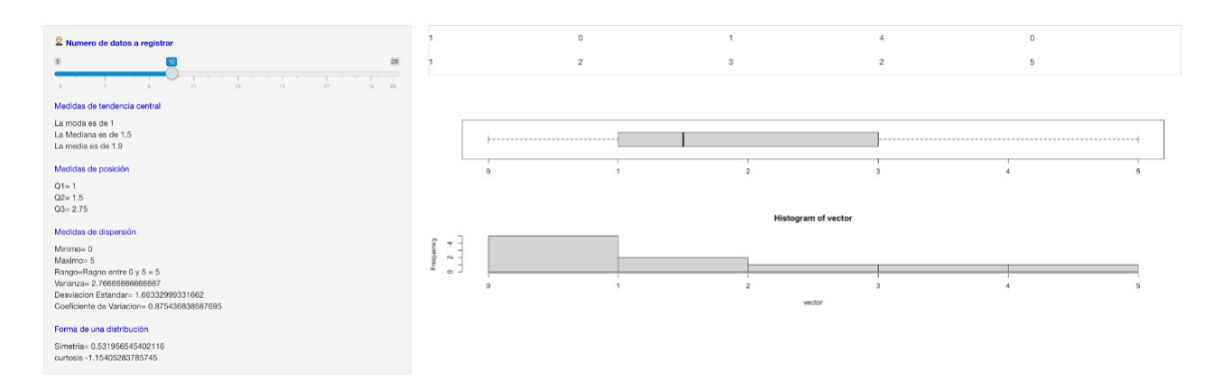

En la figura #15, se observa la pestaña de las medidas de tendencia central, aquí el estudiante escogerá la cantidad de datos de la muestra y luego ingresará en una tabla cada uno de ellos, el sistema le mostrará la media, la mediana y la moda, las medidas de posición que corresponden a los cuartiles, las medidas de dispersión y la simetría y curtosis, gráficamente realiza un histograma y diagrama de caja y bigote.

# **Figura 16**

#### *Distribución binomial.*

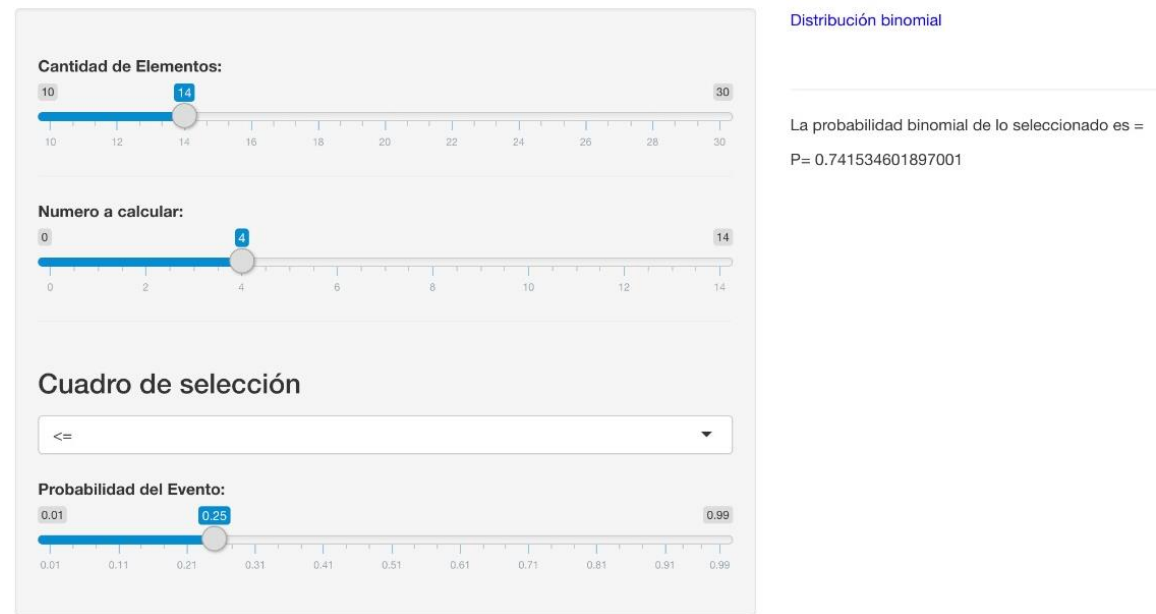

**Service** 

En la figura #16, se observa la pestaña del tema sobre distribución binomial, en la parte izquierda donde se ingresa los datos y a la derecha presenta los resultados.

# **Figura 17**

# *Tipos de muestra.*

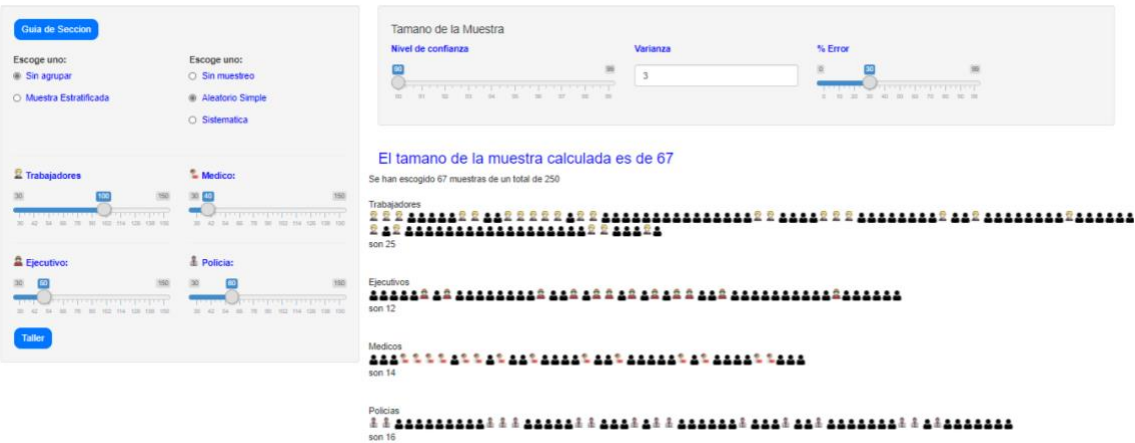

En la figura #17, se observa la sección de los tipos de muestra, aquí el estudiante podrá diferenciar de una forma lúdica algunos de los tipos de muestra (Aleatoria, Sistemática o Estratificada) que existen, además que se podrá observar en tiempo real como la muestra depende de los diferentes parámetros (varianza, % error, nivel de confianza, etc.) seleccionados.

# **Figura 18**

# *Muestra aleatoria.*

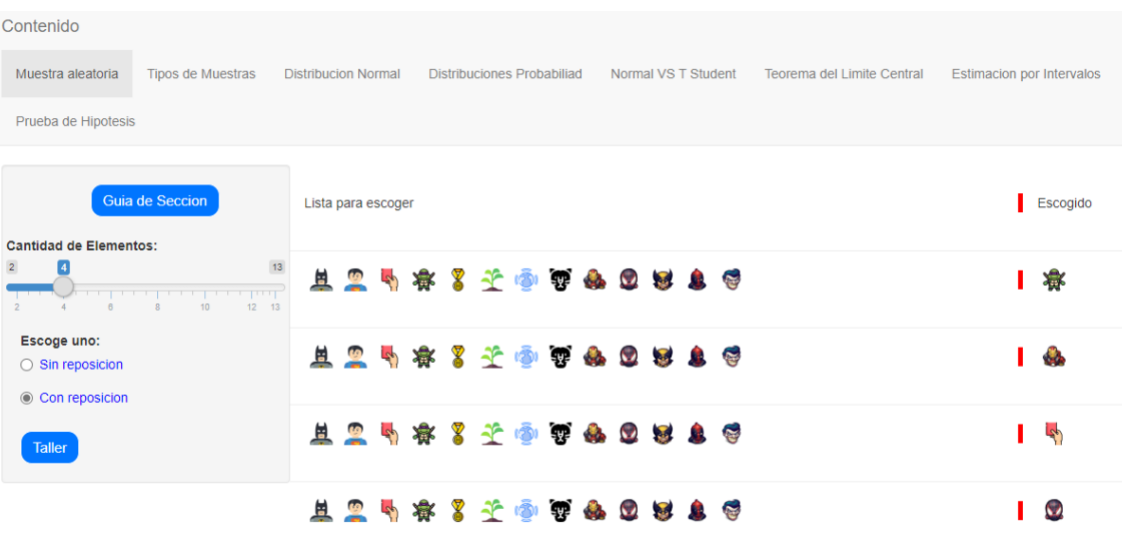

En la figura #18, se presenta la sección que se desarrolló para la práctica de laboratorio de tema, muestra aleatoria, aquí el estudiante probará de forma gráfica la diferencia entre una muestra con y sin reposición.

#### **Figura 19**

*Distribución Normal.*

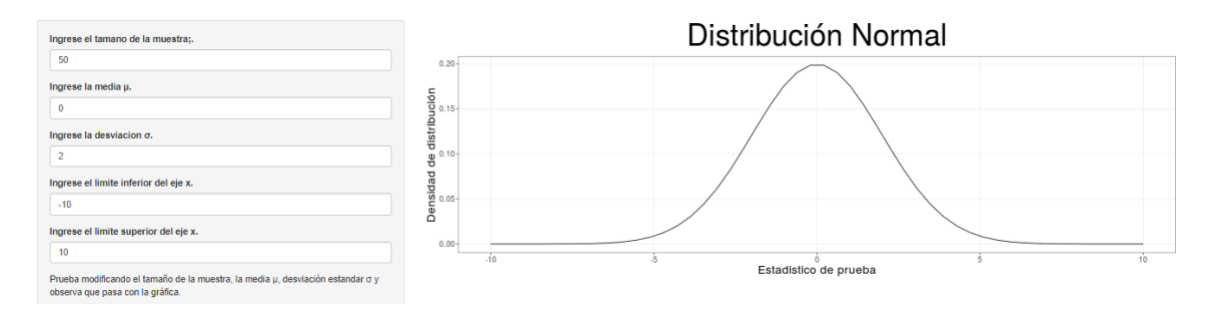

Como se observa en la figura #19, esta sección representa a la Distribución Normal. Aquí el estudiante podrá afianzar los conceptos de media y desviación estándar en una distribución normal, por lo tanto, si modificamos los valores, estos cambiarán la posición en la gráfica.

# **Figura 20**

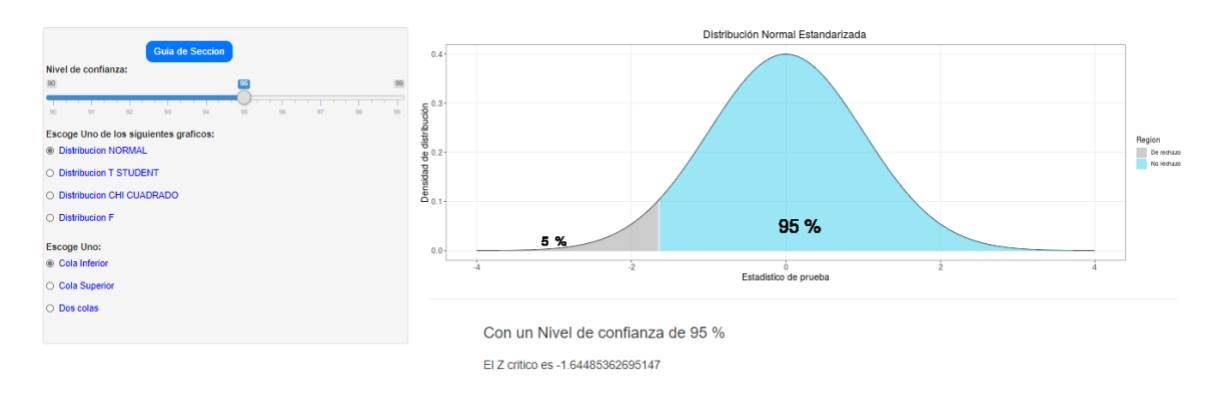

*Distribuciones de probabilidad.*

En la sección que se observa en la figura #20, los estudiantes interactuaron con las condiciones necesarias para formar las gráficas de las distribuciones Normal, T student, Chi cuadrado y F; por lo tanto, los estudiantes reconocerán de mejor manera donde se localizan las regiones de rechazo y no rechazo, dependiendo del lugar donde se establezcan las colas del gráfico.

# **Figura 21**

*Distribución Normal vs t-student.*

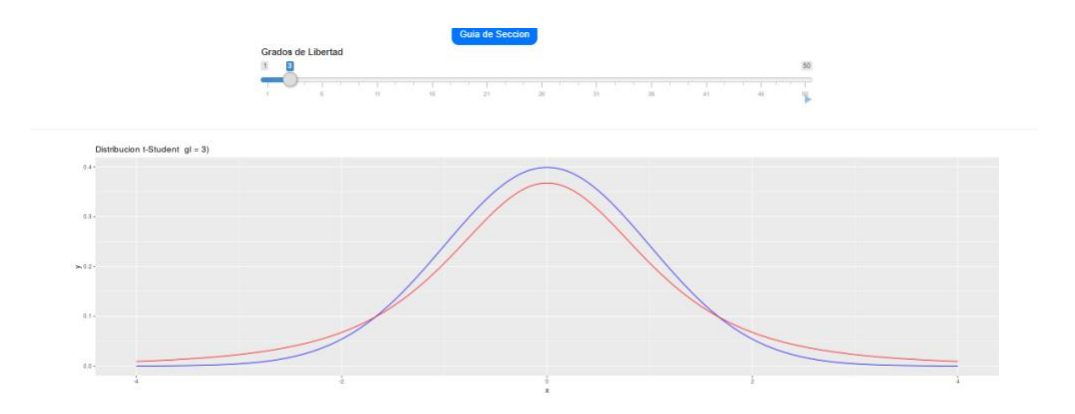

De forma similar en la figura #21, en la cual se tratará de que el estudiante observe cómo cada vez que va aumentando los grados de libertad del gráfico T-student se va pareciendo al gráfico de la distribución Normal.

## **Figura 22**

#### *Teorema del límite central.*

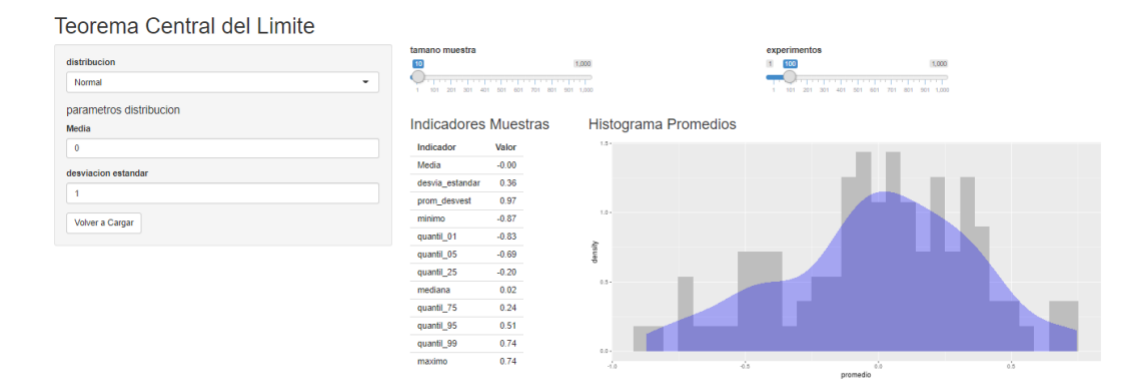

Por otra parte, en la figura #22 los estudiantes interactúan y observan gráficamente como con una media de una muestra aleatoria proveniente de una población con varianza finita y con una muestra que va aumentando, la cual se va a ir aproximando a una distribución Normal, basándonos en el Teorema Central del límite.

# **Figura 23**

*Prueba de hipótesis.*

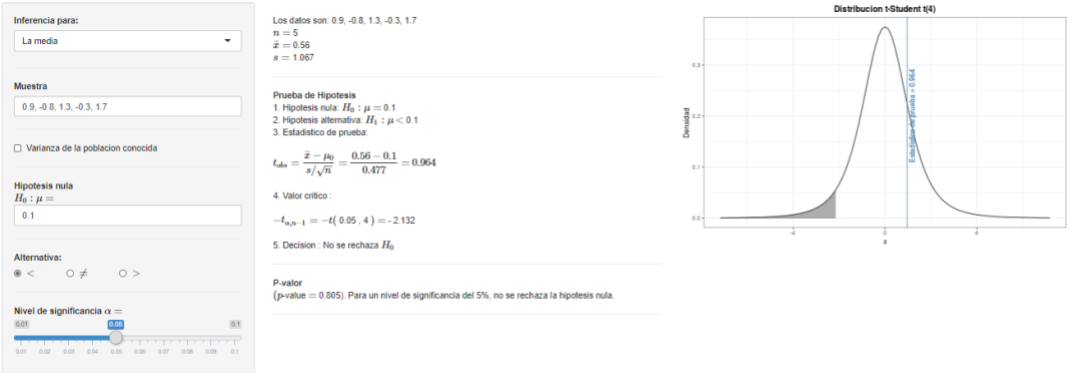

De igual importancia, uno de los temas que se ha reforzado son las pruebas de hipótesis como se muestra en la figura #23, en esta sección el estudiante interactúa con los diferentes parámetros que se necesitan para generar una prueba de hipótesis, y observar la decisión que se debe de tomar si se rechaza o no se rechaza la hipótesis nula.

## **Figura 24**

## *Intervalos de confianza.*

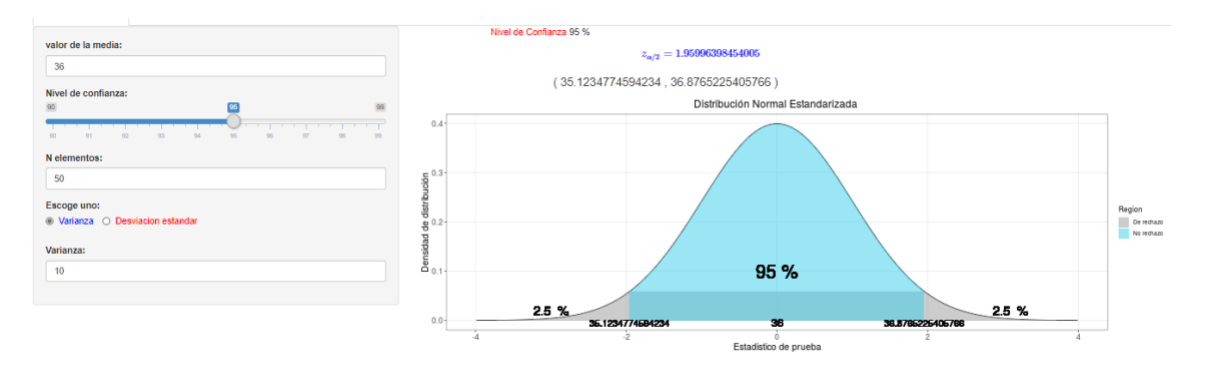

En la figura #24, se indica cómo los estudiantes utilizarán la plataforma para determinar gráficamente la ubicación de los intervalos de confianza según los parámetros elegidos, además que podrán practicar con los diferentes intervalos de confianza propuestos, como, por ejemplo: varianza conocida, varianza desconocida, proporción, varianza y dos muestras.

## **Figura 25**

*Regresión lineal.*

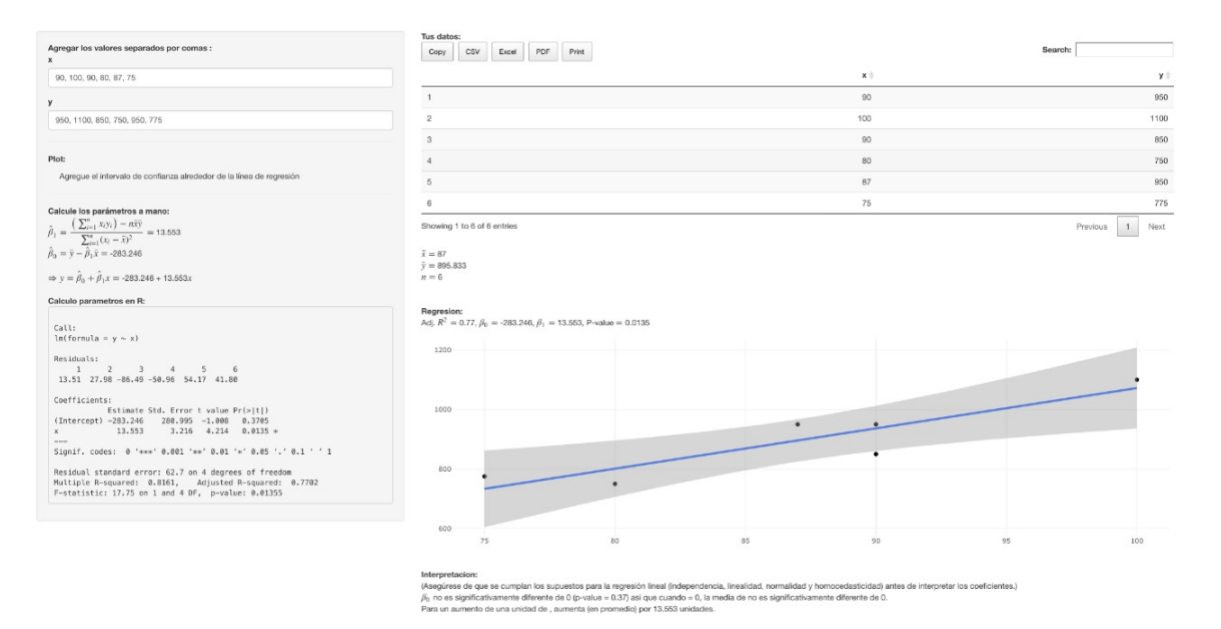

En la figura #25 se presenta la parte de regresión lineal, agregando los datos (puntos) que son ubicados en el gráfico y luego del cálculo correspondiente encuentra los valores de beta sub cero, beta sub uno, encontrando la ecuación de la recta de color azul mostrada en la figura #25.

Finalmente, el desarrollo en Shiny de cada una de estas secciones está enfocado para que el estudiante sea el actor principal en su aprendizaje, porque a través de la aplicación le permite interactuar con cada uno de los parámetros de los diferentes temas y así poder analizar en tiempo real cada uno de los posibles problemas a resolver; el docente se transforma en un tutor virtual en las prácticas de laboratorio, de donde, con algunas actividades, le permite a los estudiantes familiarizarse con la aplicación y las bondades de esta, para que luego el estudiante pueda experimentar de forma autónoma diferentes problemas.

#### *Trabajo autónomo en casa.*

Tanto el grupo de control como el experimental tienen acceso al aula virtual de la Universidad, en la cual el docente carga las diferentes actividades (videos, cuestionarios, actividades) que se utilizaron en el proceso enseñanza-aprendizaje.

Por otra parte, los estudiantes del grupo experimental además de usar el MOODLE empezaron a usar la aplicación Shiny a su voluntad incluso para realizar actividades, tareas normales, ejercicios y problemas que se plantean en el proceso de aprendizaje en el curso de estadística, así también podían modificar parámetros y verificar los cambios que se producen y contrastar con la teoría.

Tanto el trabajo con tutoría como el trabajo autónomo tuvieron una duración de tres semanas, luego de lo cual se evaluó su conocimiento usando como herramienta de recolección de datos el cuestionario.

#### **Capítulo IV: Resultados de la investigación**

## **Análisis e interpretación de resultados.**

Una vez finalizada la etapa de experimentación, y luego de haber aplicado los respectivos instrumentos para la recolección de datos para esta investigación, se procedió a su tabulación, análisis, e interpretación de éstos, tanto para el grupo de control y experimental.

# *Grupo de control.*

En la tabla #3 se recolectó las 19 notas cuantitativas sobre 5 del grupo de control que realizaron el instrumento de evaluación para determinar el aprendizaje alcanzado al final de esta experimentación.

# **Tabla 3**

*Calificación de estudiantes.*

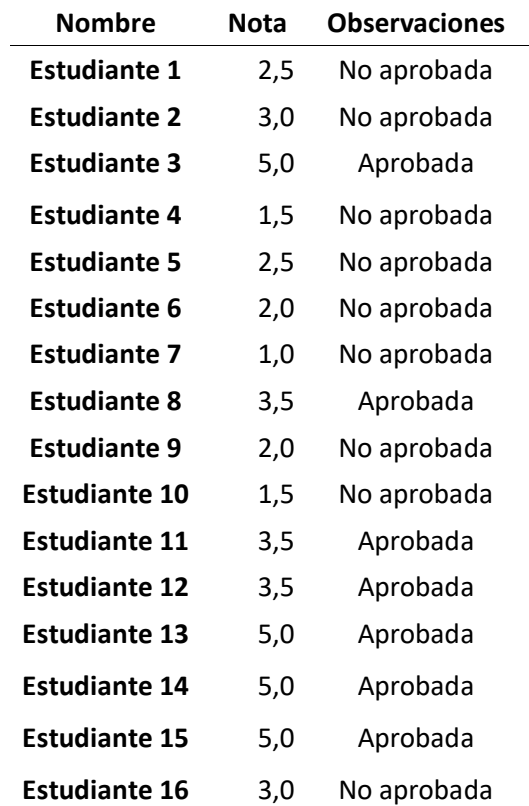

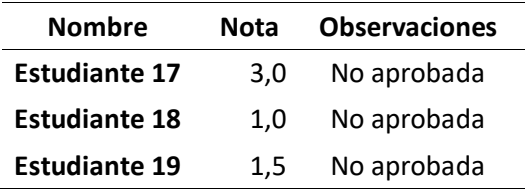

Utilizando RStudio se transformó los valores de la tabla #3 en notas cuantitativas sobre 10, además que se generó una nueva tabla de frecuencias absolutas y relativas, como se observa en la tabla #4.

#### **Tabla 4**

*Calificación de estudiantes del grupo de control en tabla de frecuencias.*

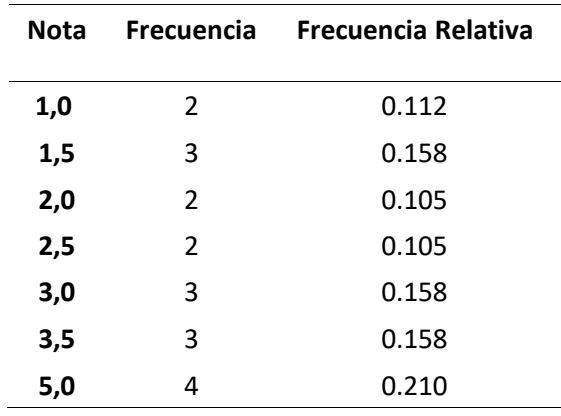

Con la información de la tabla #4, se realizó el gráfico de sectores, y observamos la relación que existe entre cada nota en el determinado conjunto, de donde un 21.1% de estudiantes obtuvo una nota de 10, además tenemos tres notas que se repitieron un 15.8% de la ves que son 7, 6, 3 y así mismo tenemos que las calificaciones 5, 4, 2 su frecuencia relativa fue de 10.5%.

Considerando que la calificación mínima para aprobar es de 7, con los datos de la tabla #4 se construye el diagrama de pastel, figura #26, que nos demuestra que solo el 37% de los estudiantes aprobaron el examen y que por otra parte un 63% de estos lo reprobaron.

# **Figura 26**

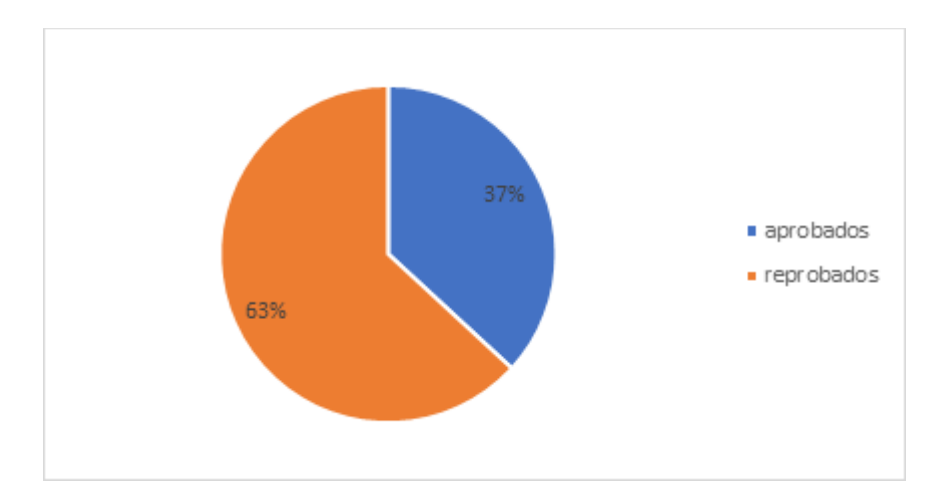

*Estudiantes aprobados y reprobados del grupo de control.*

# *Grupo Experimental.*

En la tabla #5 se recogieron las 25 notas cuantitativas sobre 5 del grupo experimental que realizaron el instrumento de evaluación para determinar el aprendizaje alcanzado en el final de esta experimentación.

# **Tabla 5**

*Calificación de estudiantes grupo experimental.*

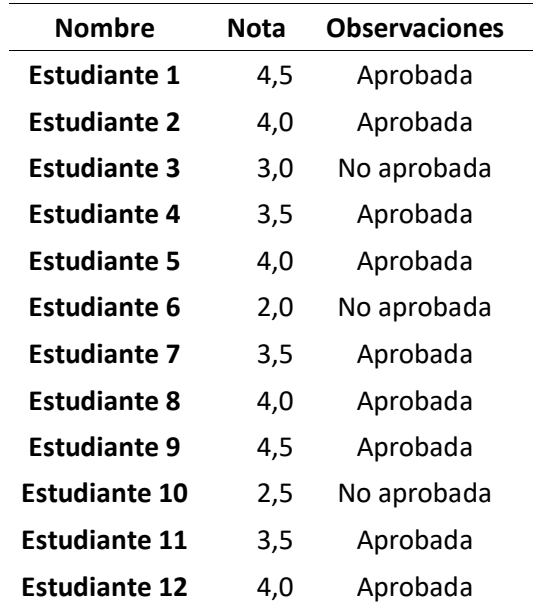

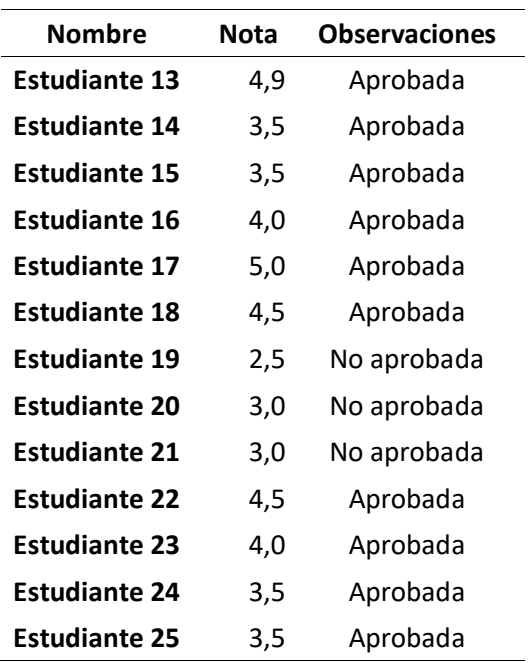

Utilizando RStudio se transformó los valores de la tabla #5 en notas cuantitativas sobre

10, además que se generó una nueva tabla de frecuencias absolutas y relativas, como se muestra en la tabla #6.

# **Tabla 6**

*Calificación de estudiantes en tabla de frecuencias grupo experimental.*

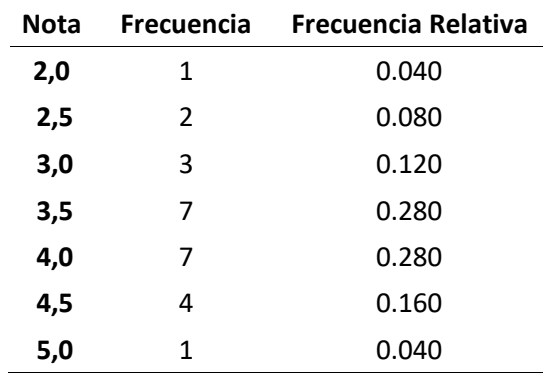

Con la información de la tabla #6, se realizó el gráfico de sectores figura #27, donde observamos la relación que existe entre cada nota en este determinado conjunto, de donde con un 4%, 16%, 28% y 28% de los estudiantes del grupo experimental obtuvieron 10, 9, 8 y 7 respectivamente, por lo tanto, son los estudiantes que aprobaron el examen; el 12%, 8%, 4% obtuvieron las notas de 6, 5, 4 respectivamente, siendo éstos los que reprobaron la prueba.

Considerando que la calificación mínima para aprobar es de 7, con los datos de la tabla #6 se construyó el diagrama de pastel, figura #27, que nos demuestra que el 76% de los estudiantes aprobaron el examen y el 24% reprobaron.

## **Figura 27**

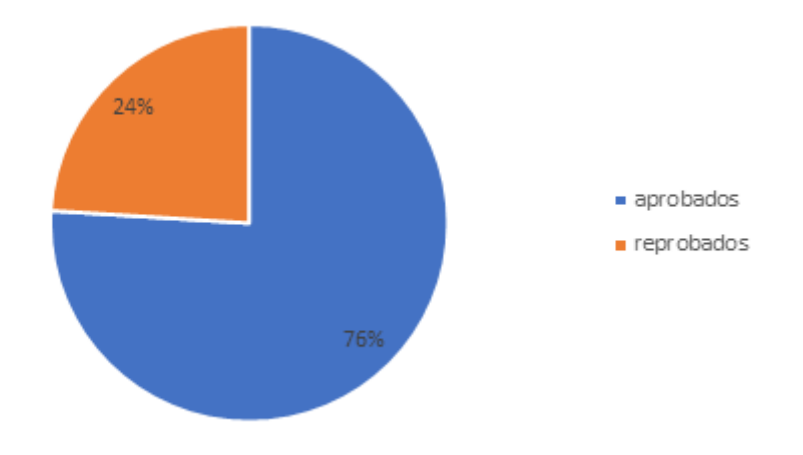

*Estudiantes aprobados y reprobados del grupo experimental*

Usando las diferentes funciones de R, se obtuvo los estadísticos para el grupo experimental y el grupo de control. La tabla #7 muestra las medidas de tendencia central de cada grupo, la media es de 5,789 y para el grupo experimental donde se implementó la aplicación estadística su media de 7,32.

Los estadísticos descriptivos se detallan en la tabla #7, los mismos fueron obtenidos con los comandos que se adjuntan en los anexos codificación de R.

### **Tabla 7**

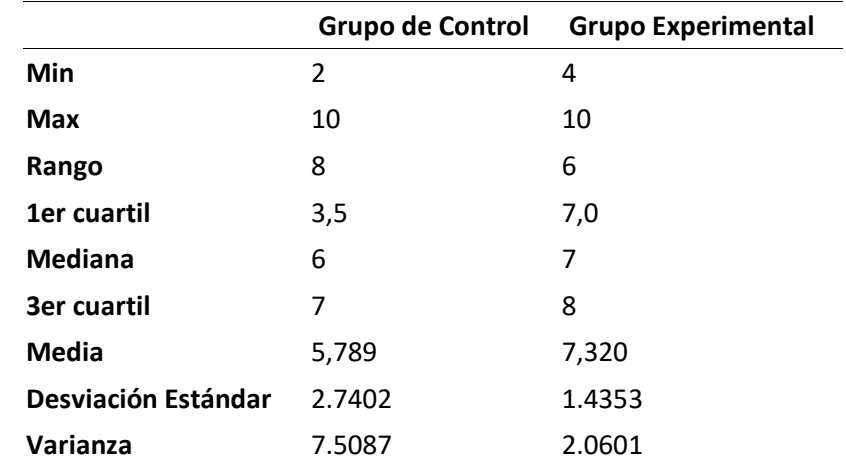

*Calificación de los dos grupos de estudiantes en tabla de frecuencias.*

# **Comprobación de hipótesis**

Con los datos obtenidos en la fase experimental, se procedió a realizar la comprobación

de la hipótesis planteada al inicio de esta investigación. El procedimiento para seguir fue:

- 1. Comprobación de la normalidad de los dos conjuntos de datos.
- 2. Prueba de homocedasticidad de varianzas
- 3. Prueba de comparación de dos medias independientes, usando el estadístico t-Student, respectivo.

Para la comprobación de la hipótesis se utilizó comandos de RStudio y se procedió primero a verificar la normalidad de los datos obtenidos y luego se efectuó la prueba de contrastes de medias, asumiendo varianzas iguales.

Para este proceso se utilizó comandos de RStudio, siguiendo el procedimiento planteado.

• Hipótesis Nula

 $H_0: HGE \leq HGC$ 

"La incidencia de una implementación de una plataforma digital para el fortalecimiento de los conocimientos teóricos y prácticos de la asignatura de estadística de la Universidad de las Fuerzas Armadas es menor o igual en el grupo donde se aplicó la plataforma digital que en el grupo donde no se empleó"

- Hipótesis Alternativa
	- $H_1$ :  $HGE^1 > HGC^2$

"La incidencia de una implementación de una plataforma digital para el fortalecimiento de los conocimientos teóricos y prácticos de la asignatura de estadística de la Universidad de las Fuerzas Armadas es mayor en el grupo donde se aplicó la plataforma digital que en el grupo donde no se empleó"

#### *Prueba de normalidad*

La prueba de normalidad permite analizar si los valores de las variables siguen una distribución normal, en esta investigación la variable dependiente rendimiento académico medido sobre la base de notas de los grupos de experimentación y de control obtenidas por los estudiantes en carreras de pregrado de la Universidad de las Fuerzas Armadas.

Con RStudio, se obtuvo la representación gráfica con los histogramas, diagrama de caja y bigotes, QQplot y la prueba estadística Shapiro\_Wilk, que conducen al análisis de la normalidad de los datos en los dos grupos.

<sup>1</sup> HGE: Hipótesis del Grupo Experimental

<sup>2</sup> HGC: Hipótesis del Grupo de Control

# *Grupo de control.*

# **Figura 28**

*Diagrama Q-Q Plot del grupo de Control.*

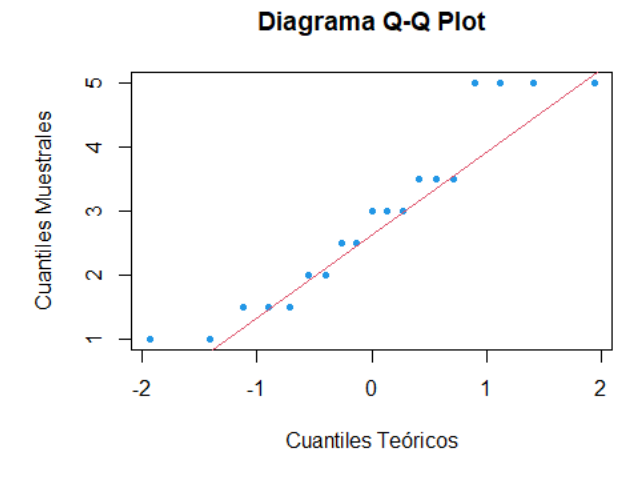

# **Figura 29**

*Histograma de calificaciones grupo de control - diagrama de caja y bigotes.*

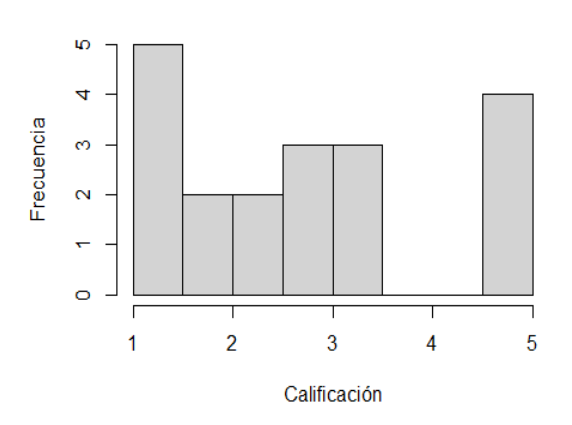

**Grupo Control** 

# Diagrama de Caja y Bigotes

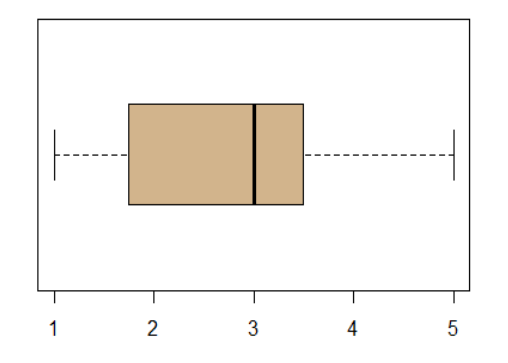

# **Prueba de Shapiro**

```
shapiro.test(Control)
## 
## Shapiro-Wilk normality test
## 
## data: Control
## W = 0.90729, p-value = 0.06603
```
Como podemos observar en la figura 29, y en la prueba de normalidad Shapiro-Wilk el valor  $-p = 0.06603$  es mayor al estadístico  $\alpha = 0.05$ , lo que nos indica que no rechazo  $H_0$ , no tengo evidencia estadística suficiente para rechazar la hipótesis nula, por lo tanto, considero que los datos del grupo de control siguen una distribución normal.

# *Grupo Experimental.*

# **Figura 30**

*Diagrama Q-Q Plot del grupo experimental.*

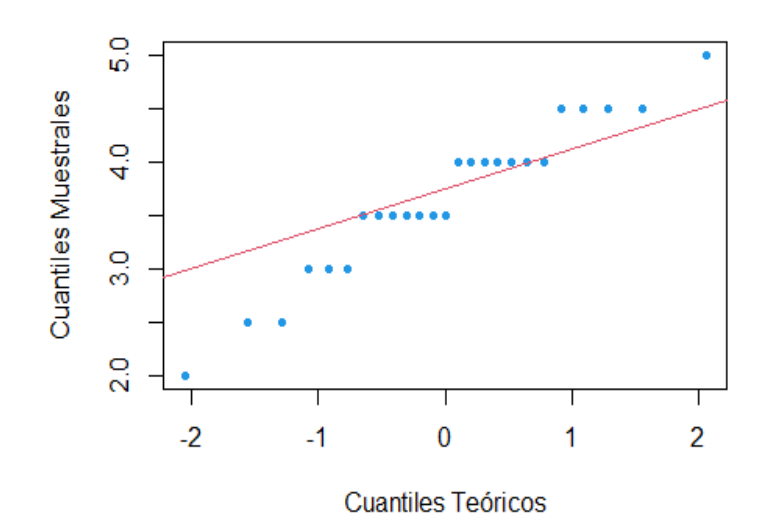

# Diagrama Q-Q Plot

# **Figura 31**

*Histograma calificaciones grupo experimental - diagrama de caja y bigotes.*

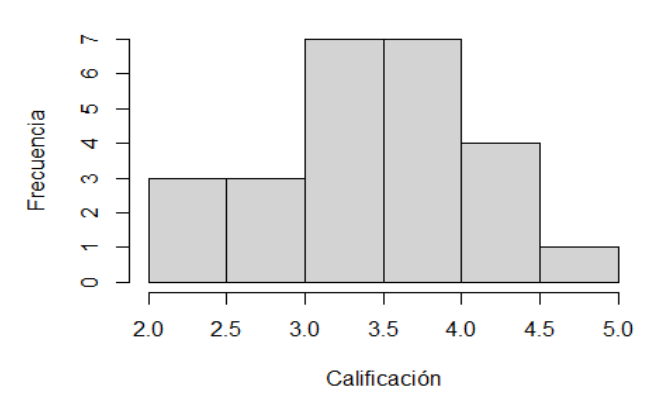

**Grupo Experimental** 

## Diagrama de Caja y Bigotes

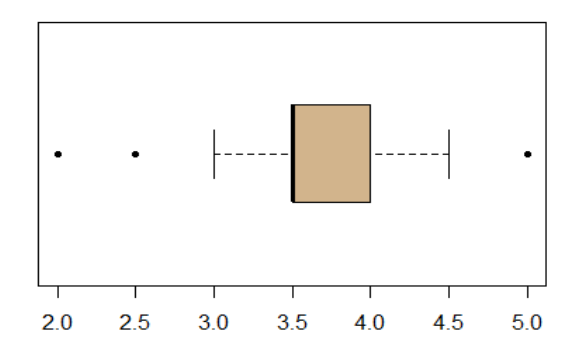

# **Prueba de Shapiro**

```
shapiro.test(Experimental)
## 
## Shapiro-Wilk normality test
## 
## data: Experimental
## W = 0.94928, p-value = 0.2415
```
Para el grupo experimental en esta prueba de normalidad el  $valor - p = 0,2415$  es mayor al estadístico  $\alpha = 0.05$ , lo que no rechazo  $H_0$ , no tengo evidencia estadística suficiente

para rechazar la hipótesis nula, por tanto, considero que los datos del grupo experimental siguen también una distribución normal.

### *Contraste de homocedasticidad de dos medias.*

Para este contraste primeramente visualizamos la distribución de los datos con un diagrama de caja y bigote, pudiendo observar que las varianzas son diferentes.

# **Figura 32**

*Diagrama de caja y bigotes para grupo de control y experimental.*

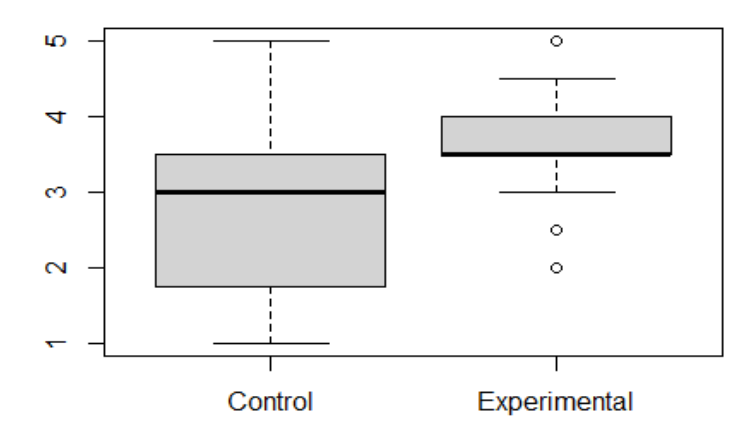

Para confirmar la heterocedasticidad procedemos a realizar la prueba de varianzas

```
usando la función var.test
```

```
var.test(x=Control,y=Experimental)
## 
## F test to compare two variances
## 
## data: Control and Experimental
## F = 3.645, num df = 18, denom df = 24, p-value = 0.003608
## alternative hypothesis: true ratio of variances is not equal to 1
## 95 percent confidence interval:
## 1.541374 9.122417
## sample estimates:
## ratio of variances 
## 3.645035
```
Obteniéndose un  $valor - p = 0.00368$  menor que el nivel de significancia considerad  $\alpha = 0.05$ , por lo cual rechazamos la hipótesis nula y aceptamos la hipótesis alternativa, por lo tanto, concluimos que las varianzas son diferentes.

#### *Prueba de hipótesis de dos medias.*

Para realizar la prueba de contrastes de medias, primero se comprobó la normalidad de las variables mediante el estadígrafo Shapiro Wilk y luego se realizó el contraste de medias empleando el criterio de igualdad de varianzas, de donde obtuvimos que las muestras del grupo de control y experimental siguen una distribución normal con varianzas desconocidas y diferentes.

El tipo de prueba de hipótesis que se utilizó para comparar las medias es la prueba t-Student para dos medias independientes, con varianzas desconocidas y diferentes. De donde se verificó las hipótesis de investigación originales:

- Hipótesis Nula  $(H_0)$ : HGE  $\leq$  HGC
- Hipótesis Alternativa ( $H_1$ ): HGE > HGC

Dado el tamaño de la muestra para verificar la hipótesis de investigación se realizó el contraste de medias para dos muestras independientes, con varianzas desconocidas y diferentes, utilizando el estadístico de prueba t-Student y el programa RStudio.

```
t.test(x = Experimental, y = Control, alternative = "greater", mu = 0,
var.equals = F, conf.level = 0.95)## 
## Welch Two Sample t-test
## 
## data: Experimental and Control
## t = 2.2147, df = 25.459, p-value = 0.01798
## alternative hypothesis: true difference in means is greater than 0
## 95 percent confidence interval:
## 0.1754365 Inf
## sample estimates:
## mean of x mean of y 
## 3.660000 2.894737
```
Con esta prueba se obtiene un  $valor - p = 0.01798$  menor que el nivel de significancia  $\alpha = 0.05$  lo significa que se rechaza la hipótesis nula  $H_0$ , y se acepta la hipótesis alternativa  $H_1$ , lo que significa que la media obtenida por el grupo Experimental es mayor que la media obtenida por el grupo de Control.

# **Figura 33**

*Gráfica de la prueba de hipótesis – Comparación de medias.*

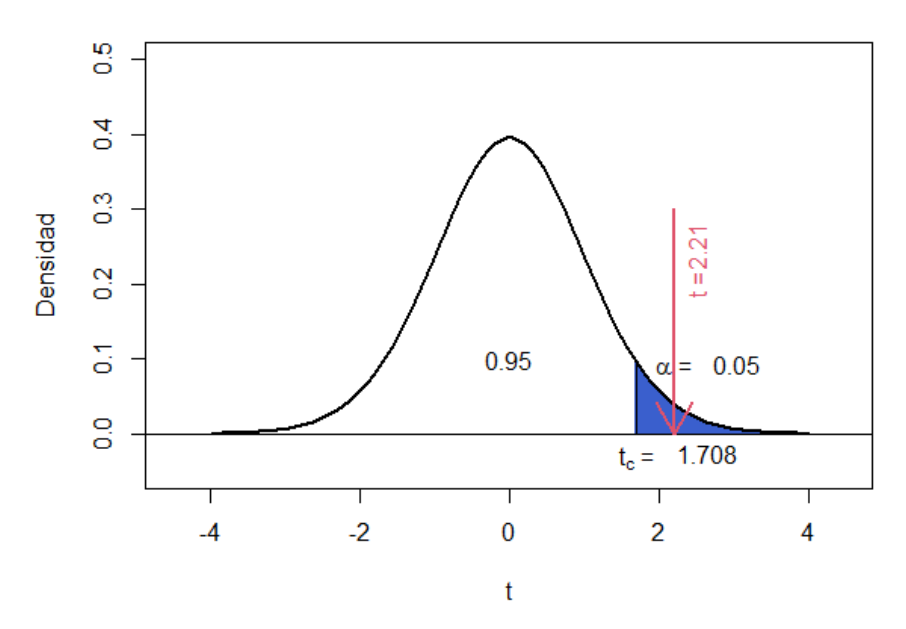

#### Distribución t-Student

Por lo tanto, "La incidencia de una implementación de una plataforma digital para el fortalecimiento de los conocimientos teóricos y prácticos de la asignatura de estadística de la Universidad de las Fuerzas Armadas es mayor en el grupo donde se aplicó la plataforma digital que en el grupo donde no se empleó", con lo cual se comprueba la hipótesis de esta investigación.

#### **Capítulo V: Conclusiones y Recomendaciones**

#### **Conclusiones.**

- En esta investigación se pudo concluir principalmente que, la aplicación desarrollada tuvo una influencia y que la misma fue de manera positiva, puesto que el rendimiento de los estudiantes que usaron la aplicación fue más alto, de modo que más estudiantes pudieron aprobar la asignatura de estadística.
- Mediante el análisis de los datos obtenidos se puede evidenciar que con el cálculo de las medias de los dos grupos "experimental y control", que la media del grupo experimental está por encima de la media del grupo de control confirmando que hubo una mejor comprensión de la teoría de la asignatura de estadística.
- Shiny es una herramienta de R que ayuda mucho en la enseñanza-aprendizaje de estadística, puesto que la aplicación desarrollada es interactiva permitiendo realizar cambios en los datos ingresados y visualizar al mismo momento que se lo realiza, pudiendo el estudiante manipular datos y verificar resultados tanto en el cálculo de valores como en gráficas de datos o de distribución.
- Debido al conocimiento de R y de lenguajes de programación, el desarrollo de la aplicación fue muy eficiente en el sentido que el código no consume recursos de un servidor de manera innecesaria, de cierta manera si existiera lentitud en la actualización de los datos y entrega de resultado se debería a la velocidad de transmisión del internet contratado.

# **Recomendaciones.**

- Se recomienda realizar una mayor utilización de la aplicación es decir extender el tiempo de exposición de la aplicación en los estudiantes, se podría decir, utilizarlo en todo el sílabo de la asignatura, puesto que en esta investigación se la uso durante un tiempo corto de un mes.
- A si mismo se podrían obtener varios indicadores de evaluaciones en distintos tiempos y temas de la asignatura de estadística, para que de esta manera haya una mayor confiabilidad en los resultados obtenidos respecto de la influencia de la aplicación desarrollada.
## **Bibliografía**

- Acosta, M. (2011). *Gestion del docente de matemáticas en el aula virtual para el aprendizaje de álgebra de los estudiantes del prepolitécnico de ingeniería en mercadotecnia de la ESPE.* Obtenido de http://repositorio.uta.edu.ec/bitstream/123456789/13297/1/BG-1424.pdf
- Alvarado, M. (2014). Una estrategia para la construcción del conocimiento. *IED. Revista Iberoamericana de Educación a Distancia*. Obtenido de http://revistas.uned.es/index.php/ried/article/view/12678
- Brunner, J. J. (2000). Nuevos escenarios de la educación. Revolución tecnológica y Sociedad de la Información. Santiago. Obtenido de http://www.preal.cl/
- Campos, Y., & Delgado, J. (2015). Entornos de Aprendizaje de la Matemática en la Educación. Obtenido de http://xiv.ciaem-redumate.org/index.php/xiv\_ ciaem/xiv\_ciaem/paper/viewFile/ 704/305
- Chanto, C. (2018). El Aula Virtual Como Estrategia Para La Enseñanza Y Al Aprendizaje. Obtenido de http://www.ajer.org/papers/Vol-7-issue-1/L070181 87.pdf.
- Chiecher, A. (2013). Interacciones entre alumnos en entornos mediados por TIC. *RIED. Revista Iberoamericana de Educación a Distancia*. Obtenido de http://revistas.uned.es/index.php/ried/article/view/2061

Consejo de Educacion Superior. (2017). *REGLAMENTO DE REGIMEN ACADEMICO CONSEJOEDUCACION SUPERIOR.* Obtenido de https://www.ces.gob.ec/lotaip/2018/Enero/Anexos%20Procu/An-lit-a2- Reglamento%20de%20R%C3%A9gimen%20Acad%C3%A9mico.pdf

Contreras, W. (2007). EVOLUCIÓN DE LAS AULAS VIRTUALES EN LAS UNIVERSIDADES. Obtenido de https://www.redalyc.org/pdf/979/97916199006.pdf

- Duran J & Godoy F. (2018). *Las TIC´s en las aulas de educación superior.* Obtenido de http://www.jecas.es/2016\_Madrid/ponencias/H2.pdf
- Gutíerrez, J., & Gómez, M. (2015). *Influencia de las TIC en los procesos de aprendizaje y comunicación de los estudiantes de educación.* Obtenido de https://www.ecorfan.org/proceedings/CDU\_XI/TOMO%2011\_2.pdf
- Jurs, W. &. (2008). *Édica de la investigación.* Mexico: McGraw-Hill. Obtenido de https://www.google.com/url?sa=t&rct=j&q=&esrc=s&source=web&cd=&ved=2ahUKEwi I6ua2xLLrAhVCo1kKHV\_2CPQQFjAAegQIBRAB&url=http%3A%2F%2Finvestigaciones.uni atlantico.edu.co%2Frevistas%2Findex.php%2FAmauta%2Farticle%2FviewFile%2F1061% 2F701&usg=AOvVaw2S8V9lByBYUJs
- Mendez, M. (2018). *Análisis de datos con R. Obtenido de.* Obtenido de https://books.google.com.ec/books?id=crZiDwAAQBAJ&printsec=frontcover&dq=shiny+ de+R+para+clases+online&hl=es-419&sa=X&ved=2ahUKEwjEnrKnycrqAhWNmeAKHSv-DVkQ6AEwAHoECAQQAg#v=onepage&q&f=false
- Molina, A., Valenciano, J., & Valencia, A. (2015). Los blogs como entornos virtuales de enseñanza y aprendizaje en Educación Superior. *Revista Complutense de Educación*. Obtenido de https://revistas.ucm.es/index.php/RCED/article/view/43791
- Moncada, & Gómez. (2013). APRENDIZAJE AUTÓNOMO UNIVERSIDAD DE CORDOBA INGENIERIA DE SISTEMAS MONTERIA -CORDOBA APRENDIZAJE AUTÓNOMO. *Paper*. Obtenido de https://www.academia.edu/39267931/APRENDIZAJE\_AUT%C3%93NOMO\_UNIVERSIDA D\_DE\_CORDOBA\_INGENIERIA\_DE\_SISTEMAS\_MONTERIA\_CORDOBA\_APRENDIZAJE\_AU T%C3%93NOMO
- Muñoz, P., & González, M. (2014). Utilización de las TIC en orientación educativa: Un análisis de las plataformas web en los departamentos de orientación de secundaria. *Revista*

*complutence de educación*. Obtenido de http://dx.doi.org/10.5209/rev\_RCED.2015.v26.n2.43396

- Murero, J. (2019). *Aplicaciones interactivas diseñadas con Shiny.* Obtenido de https://rua.ua.es/dspace/bitstream/10045/54325/1/shiny.pdf
- Pita Fernández & Pértegas Díaz. (2002). *Investigación cuantitativa y cualitativa.* Obtenido de http://www.ecominga.uqam.ca/PDF/BIBLIOGRAPHIE/GUIDE\_LECTURE\_2/4/2.Pita\_Fern andez y Pertegas Diaz.pdf
- Ruiz, N., Mendoza, M., & Ferrer, L. (2014). *nfluencia de las Tecnologías de Información y Comunicación en los roles e interrelaciones entre estudiantes y docentes en programas presenciales de educación superio.* Obtenido de https://www.ecorfan.org/proceedings/CDU\_XI/TOMO%2011\_2.pdf
- Sampieri, R. (2014). *Metodología de la investigación* (Vol. 6). Mc Graw Hill. Obtenido de https://www.uca.ac.cr/wp-content/uploads/2017/10/Investigacion.pdf
- Shiny. (2014). *Shiny hoja de referencia*. Obtenido de https://rstudio.com/wpcontent/uploads/2015/03/shiny-spanish.pdf
- Trujillo, J., Aznar, I., & Cácerez, M. (2015). Análisis del uso e integración de redes sociales colaborativas en comunidades de aprendizaje de la Universidad de Granada (España) y John Moores de Liverpool (Reino Unido). *Revista complutence de educación*. Obtenido de https://revistas.ucm.es/index.php/RCED/article/view/46380/45945
- Vázquez, A., & Cabrero, J. (2015). *Las redes sociales aplicadas a la formación.* Obtenido de https://www.ecorfan.org/proceedings/CDU\_XI/TOMO%2011\_2.pdf
- Wiersma & Jurs. (2008). *Ética de la investigación.* México: McGraw-Hill. Obtenido de https://www.google.com/url?sa=t&rct=j&q=&esrc=s&source=web&cd=&ved=2ahUKEwi I6ua2xLLrAhVCo1kKHV\_2CPQQFjAAegQIBRAB&url=http%3A%2F%2Finvestigaciones.uni

atlantico.edu.co%2Frevistas%2Findex.php%2FAmauta%2Farticle%2FviewFile%2F1061%

2F701&usg=AOvVaw2S8V9lByBYUJs

**Anexos**